# **UPOZORNENIA**

Zabezpečovací systém musí byť inštalovaný vysokokvalifikovanými odborníkmi.

Pred spustením ústredne sa oboznámte s touto príručkou a dodržujte informácie v nej uvedené. Zamedzíte tak problémom v používaní zabezpečovacej ústredne.

Všetky elektrické prepojenia treba vykonať pri vypnutom napájaní.

Vykonávanie akýchkoľvek úprav na zariadení, ktoré nie sú autorizované výrobcom, alebo vykonávanie opráv znamená stratu záruky na zariadenie.

Firma SATEL si dala za cieľ neustále zvyšovať kvalitu svojich výrobkov, čo môže znamenať zmeny v technickej špecifikácii a v programovom vybavení. Informácie o vykonaných zmenách je možné nájsť na internetovej stránke: http://www.satel.pl

#### **Vyhlásenie o zhode je dostupné na adrese www.satel.eu/ce**

V príručke sa môžu vyskytnúť nasledujúce symboly:

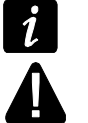

- upozornenie;
	- dôležité upozornenie.

#### **Zmeny vykonané v programovej verzii 1.12**

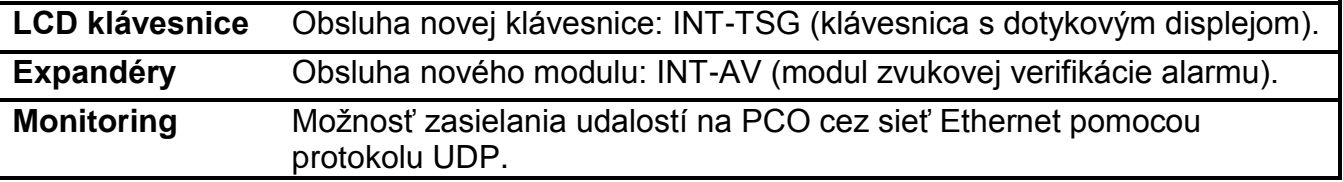

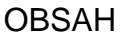

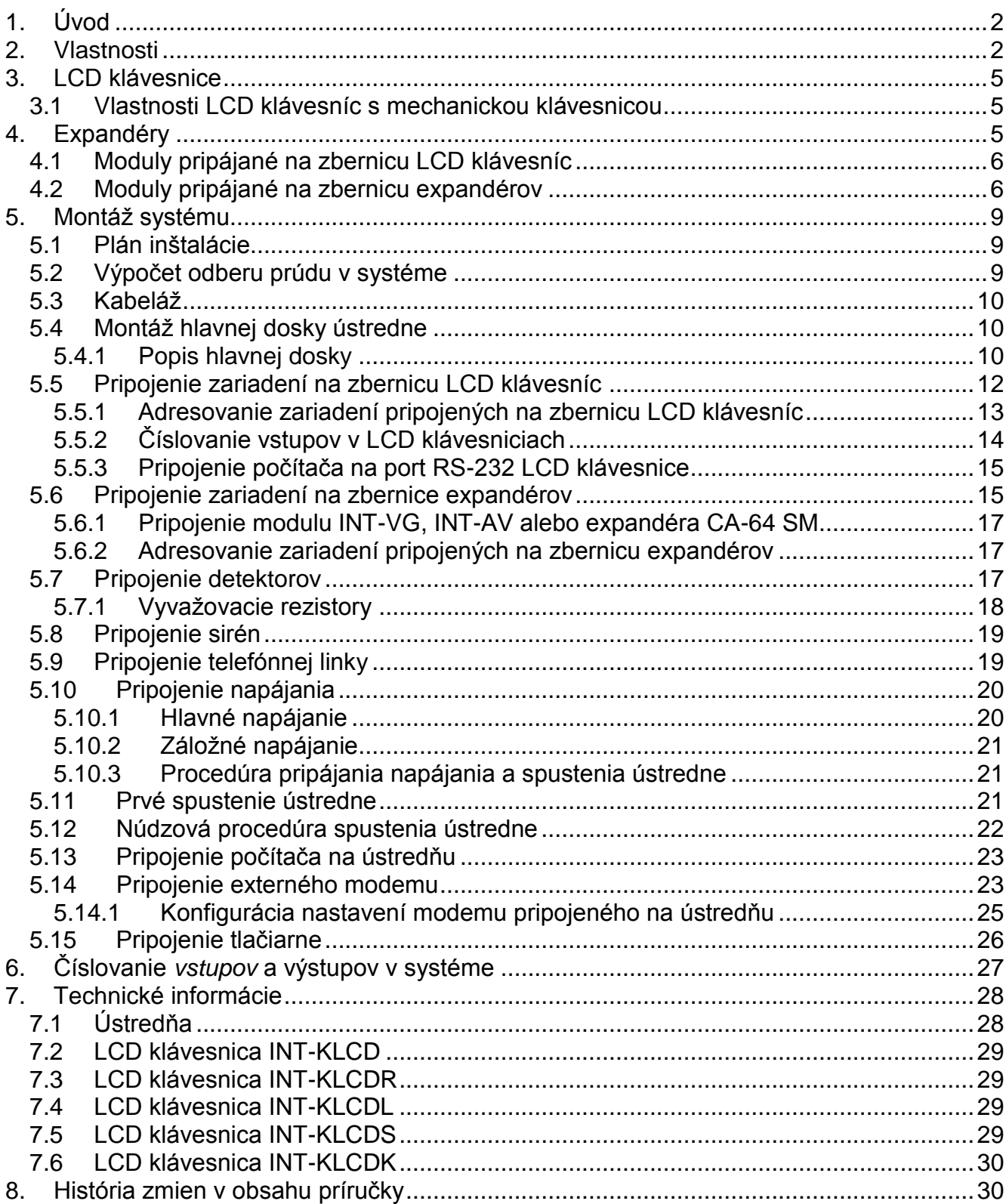

# <span id="page-2-0"></span>**1. Úvod**

Príručka sa týka zabezpečovacích ústrední zo série INTEGRA Plus:

- INTEGRA 64 Plus
- INTEGRA 128 Plus
- INTEGRA 256 Plus

V príručke sú taktiež popísané klávesnice spolupracujúce s ústredňami zo série INTEGRA Plus a iné zariadenia, ktoré môžu byť súčasťou zabezpečovacieho systému.

Zabezpečovacie ústredne zo série INTEGRA Plus spĺňajú požiadavky noriem:

- EN 50131-1 Grade 3;
- EN 50131-3 Grade 3;
- EN 50131-6 Grade 3;
- EN 50130-4;
- EN 50130-5 Trieda II.

# <span id="page-2-1"></span>**2. Vlastnosti**

#### **Štruktúra systému**

- 32 skupín.
- 8 oblastí (objektov).

#### **Vstupy**

- 16 programovateľných drôtových vstupov na hlavnej doske ústredne:
	- obsluha detektorov typu NO a NC, detektorov roliet a vibračných detektorov;
	- obsluha konfigurácie EOL, 2EOL a 3EOL;
	- programovateľná hodnota vyvažovacích rezistorov;
	- niekoľko desiatok typov reakcie.
- Maximálny počet programovateľných vstupov:
	- do 64 (INTEGRA 64 Plus);
	- do 128 (INTEGRA 128 Plus);
	- do 256 (INTEGRA 256 Plus).

## **Výstupy**

- 16 programovateľných drôtových výstupov na hlavnej doske ústredne:
	- 4 vysokoprúdové výstupy;
	- 12 nízkoprúdových výstupov typu OC;
	- viac ako 100 realizovaných funkcií;
	- realizácia neštandardných funkcií ovládania vďaka možnosti programovania zložených logických operácií na výstupoch.
- Maximálny počet programovateľných výstupov:
	- do 64 (INTEGRA 64 Plus);
	- do 128 (INTEGRA 128 Plus);
	- do 256 (INTEGRA 256 Plus).
- 3 vysokoprúdové výstupy na hlavnej doske ústredne realizujúce funkciu napájacích výstupov.

#### **Komunikačné zbernice**

- Zbernica LCD klávesníc umožňujúca pripojenie do 8 zariadení.
- Dve zbernice expandérov umožňujúce pripojenie do 64 zariadení (32 zariadení na každú zbernicu).

#### **Komunikácia**

- Telefónny komunikátor umožňujúci:
	- monitoring udalostí;
	- oznamovanie o udalostiach;
	- overenie stavu zabezpečovacieho systému pomocou telefónu (DTMF);
	- diaľkové ovládanie výstupov zabezpečovacieho systému pomocou telefónu (DTMF).
- Zabudovaný modem 300 bps umožňujúci diaľkovú obsluhu a programovanie zabezpečovacieho systému.
- Monitoring udalostí na dve PCO:
	- niekoľko formátov prenosu (aj Contact ID a SIA);
	- 4 telefónne čísla (2 základné + 2 záložné);
	- 9 identifikátorov.
- Alternatívne spôsoby monitorovania udalostí dostupné po pripojení dodatočných modulov:
	- sieť Ethernet (TCP alebo UDP);
	- GPRS,
	- hlasový kanál GSM.
- Oznamovanie o udalostiach na 32 telefónnych čísiel vo forme:
	- hlasových správ prehrávaných dodatočným modulom (INT-VG, CA-64 alebo SM-2);
	- textových správ definovaných inštalačným technikom;
	- SMS správ s obsahom zhodným s popisom v pamäti udalostí (po pripojení modulu GSM vyrábaného firmou SATEL).

#### **Pamäť udalostí**

- <span id="page-3-0"></span> 5631 (INTEGRA 64 Plus), 22527 (INTEGRA 128 Plus) alebo 24575 (INTEGRA 256 Plus) udalostí.
- Osobitná pamäť uchovávajúca udalosti vyžadované normou EN 50131 pre Grade 3.
- Možnosť tlače pamäte udalostí.

#### **Užívatelia**

- 8 administrátorov.
- 192 (INTEGRA 64 Plus) alebo 240 (INTEGRA 128 Plus a INTEGRA 256 Plus) užívateľov.
- Možnosť pridelenia užívateľovi:
	- kódu,
	- bezdotykovej karty (pasívneho transpondéra 125 kHz, ktorý môže mať formu karty, prívesku atď.),
	- DALLAS čipu,
	- ovládača.
- Niekoľko typov užívateľa.
- Oprávnenia určujúce rozsah prístupu do systému.

#### **Dodatočné funkcie**

- Funkcie kontroly vstupu realizované pomocou dodatočných modulov.
- 64 systémových timerov programovaných inštalačným technikom umožňujúce automatické:
	- zapínanie/vypínanie stráženia v skupinách;
	- ovládanie výstupov (zapínanie/vypínanie svetla, zavlažovania záhrady a podobne).
- Inštalačným technikom alebo užívateľom programované skupinové timery (1 v každej skupine) umožňujúce automatické zapínanie/vypínanie stráženia.

## **Programovanie**

- Lokálne programovanie:
	- LCD klávesnica;
	- počítač s nainštalovaným programom DLOADX pripojeným na port RS-232 alebo USB ústredne.
- Diaľkové programovanie:
	- počítač s nainštalovaným programom DLOADX sa spája prostredníctvom telefónnej siete alebo siete Ethernet (voliteľne, po pripojení modulu ETHM-1);
	- internetový prehliadač (voliteľne, po pripojení modulu ETHM-1);
	- mobilný telefón s nainštalovanou zodpovedajúco aplikáciou (voliteľne, po pripojení modulu ETHM-1).

## **Hlavná doska**

- Port RS-232 (konektor typu RJ) umožňuje:
	- lokálne programovanie pomocou počítača s nainštalovaným programom DLOADX;
	- lokálnu administráciu systému pomocou počítača s nainštalovaným programom GUARDX;
	- diaľkové programovanie pomocou programu DLOADX cez sieť Ethernet (TCP/IP) v prípade pripojenia modulu ETHM-1;
	- spoluprácu s externým analógovým modemom, GSM alebo ISDN modemom;
	- pripojenie sériovej tlačiarne (priebežná tlač udalostí).
- Konektor USB MINI-B umožňuje:
	- lokálne programovanie pomocou počítača s nainštalovaným programom DLOADX;
	- lokálnu administráciu systému pomocou počítača s nainštalovaným programom GUARDX.
- Možnosť aktualizácie firmvéru ústredne bez potreby jej demontáže.
- 2 konektory umožňujúce pripojenie hlasového modulu INT-VG, expandéra hlasových správ CA-64 SM alebo hlasového modulu SM-2.
- Batériou udržiavaný systémový čas s kalendárom.
- LED-ky informujúce o stave výstupov, sústavy nabíjania akumulátora a telefónneho komunikátora.
- Elektrické zabezpečenie všetkých drôtových vstupov, výstupov a komunikačných zberníc.
- Napájací zdroj s oddelenými sústavami nabíjania akumulátora a napájania iných zariadení.

# <span id="page-5-0"></span>**3. LCD klávesnice**

Ústredne INTEGRA Plus obsluhujú nasledujúce LCD klávesnice:

<span id="page-5-3"></span>**INT-TSG** – klávesnica s dotykovým displejom;

**INT-KSG** – LCD klávesnice s dotykovou klávesnicou;

**INT-KLCD** – LCD klávesnice s mechanickou klávesnicou;

**INT-KLCDR** – LCD klávesnice s mechanickou klávesnicou a zabudovanou čítačkou bezdotykových kariet;

**INT-KLCDK** – LCD klávesnice s mechanickou klávesnicou;

**INT-KLCDL** – LCD klávesnice s mechanickou klávesnicou;

**INT-KLCDS** – LCD klávesnice s mechanickou klávesnicou.

*Odporúčaná programová verzia LCD klávesníc (zabezpečuje funkčnosť zhodnú s*   $\boldsymbol{i}$ *požiadavkami normy EN 50131 pre Grade 3):*

*INT-KLCD / INT-KLCDR – 1.12 (alebo novšia);*

*INT-KLCDK / INT-KLCDL / INT-KLCDS – 6.12 (alebo novšia);*

*INT-KSG – 1.02 (alebo novšia).*

<span id="page-5-4"></span>*Ústredňa INTEGRA 256 Plus obsluhuje LCD klávesnice INT-KSG s programovou verziou 2.00 alebo novšou (LCD klávesnice INT-KSG so staršími programovými verziami nebudú identifikované).*

LCD klávesnice môžu byť dostupné z rôznymi farebnými variantmi krytu, displeja, alebo podsvietenia klávesov. O farebnej variante informuje dodatočné označenie umiestnené v názve klávesnice (napr. INT-KLCD-GR – zelený displej a podsvietenie klávesov; INT-KLCD-BL – modrý displej a podsvietenie klávesov).

Vlastnosti klávesníc INT-KSG sú popísané v osobitných príručkách prikladaných k týmto klávesniciam.

#### <span id="page-5-1"></span>**3.1 Vlastnosti LCD klávesníc s mechanickou klávesnicou**

- LCD displej 2 x 16 znakov s podsvietením.
- LED-ky informujúce o stave skupín a systému.
- Podsvietené klávesy.
- Zabudovaný bzučiak na zvukovú signalizáciu.
- 2 programovateľné drôtové vstupy:
	- obsluha detektorov typu NO a NC;
	- obsluha konfigurácie EOL a 2EOL.
- Sabotážny kontakt reagujúci na otvorenie krytu a odtrhnutie zo steny.
- Port RS-232 (konektor PIN-5) umožňujúci administráciu zabezpečovacieho systému pomocou počítača s nainštalovaným programom GUARDX.

# <span id="page-5-2"></span>**4. Expandéry**

Expandéry umožňujú nielen zväčšiť počet dostupných vstupov a výstupov (drôtových a bezdrôtových), ale taktiež obohatiť systém o dodatočné možnosti.

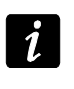

*Nie všetky nižšie spomenuté moduly spĺňajú požiadavky normy EN 50131 pre Grade 3.*

## <span id="page-6-0"></span>**4.1 Moduly pripájané na zbernicu LCD klávesníc**

- **CA-64 PTSA. LED tablo.** Umožňuje vizualizáciu stavu skupín a vstupov zabezpečovacieho systému. Ústredne INTEGRA spolupracujú s LED tablami vyrobenými s doskou elektroniky v 1.4 s firmvérom v 4.0 alebo novším).
- **ETHM-1. Komunikačný modul TCP/IP.** Umožňuje monitoring udalostí a obsluhu a programovanie zabezpečovacej ústredne prostredníctvom siete Ethernet. Odporúčaná programová verzia modulu: 1.06 (alebo novšia).
- **INT-RS. Konvertor dát.** Umožňuje pripojenie počítača s nainštalovaným programom GUARDX podobne ako LCD klávesnica, monitoring udalostí prostredníctvom špeciálneho externého zariadenia alebo obsluhu zabezpečovacej ústredne pomocou iných programov ako ponúka firma SATEL.

#### <span id="page-6-1"></span>**4.2 Moduly pripájané na zbernicu expandérov**

- **INT-RX / INT-RX-S. Expandér obsluhy ovládačov 433 MHz.** Umožňuje ovládanie zabezpečovacieho systému pomocou bezdrôtových ovládačov 433 MHz.
- **INT-CR. Modul ovládania skupín.** Umožňuje zapínať a vypínať stráženie a rušiť alarmy vo viacerých skupinách pomocou bezdotykových kariet a príveskov.
- **INT-S / INT-SK. Klávesnica pre skupiny.** Umožňuje ovládanie stráženia jednej skupiny. Môže realizovať funkcie kontroly vstupu.
- **INT-SCR. Multifunkčná klávesnica.** Môže pracovať ako:

#### **INT-S. Klávesnica pre skupiny.**

- **INT-SCR. Klávesnica pre skupiny s čítačkou.** Funkcie podobné ako pri klávesnici pre skupiny.
- **INT-ENT. Vstupná klávesnica.** Hlavnou úlohou vstupnej klávesnice je odblokovanie oneskorenia pre vstupy s typom reakcie 3. INTERNÝ ONESKORENÝ. Po uplynutí naprogramovaného času v klávesnici, ak nebude stráženie vypnuté, budú interné oneskorené vstupy opäť pracovať ako okamžité.

**INT-SZ / INT-SZK. Kódový zámok.** Umožňuje realizáciu funkcie kontroly vstupu.

- **INT-R. Univerzálny expandér čítačiek kariet / DALLAS čipov.** Obsluhuje čítačky bezdotykových kariet vyrábané firmou SATEL, čítačky WIEGAND 26 alebo čítačky DALLAS čipov. Umožňuje realizáciu funkcie kontroly vstupu.
- **CA-64 Expandér vstupov.** Umožňuje rozšíriť systém o 8 programovateľných drôtových vstupov.
- **CA-64 EPS. Expandér vstupov so zdrojom.** Umožňuje rozšíriť systém o 8 programovateľných drôtových vstupov. Má zabudovaný pulzný zdroj.
- **CA-64 ADR. Expandér adresných vstupov.** Umožňuje rozšíriť systém o 48 vstupov. Má zabudovaný pulzný zdroj. Ústredne spolupracujú s expandérmi adresných vstupov s verziou v 1.5 (alebo vyššou).
- **CA-64 O. Expandér výstupov.** Umožňuje rozšíriť systém o 8 programovateľných výstupov. Vyrába sa v troch variantoch:

**CA-64 O-OC** – 8 výstupov typu OC;

**CA-64 O-R** – 8 výstupov relé;

**CA-64 O-ROC** – 4 výstupy relé a 4 výstupy typu OC.

**INT-ORS. Expandér výstupov na DIN lištu.** Umožňuje rozšíriť systém o 8 programovateľných výstupov relé. Relé môžu ovládať elektrické zariadenia napájané striedavým napätím 230 V.

**CA-64 OPS. Expandér výstupov so zdrojom.** Umožňuje rozšíriť systém o programovateľných 8 výstupov. Vyrába sa v troch variantoch:

**CA-64 OPS-OC** – 8 výstupov typu OC;

**CA-64 OPS-R** – 8 výstupov relé;

**CA-64 OPS-ROC** – 4 výstupy relé a 4 výstupy typu OC.

**INT-IORS. Expandér vstupov a výstupov na DIN lištu.** Umožňuje rozšíriť systém o 8 programovateľných drôtových vstupov a 8 programovateľných výstupov relé. Relé môžu ovládať elektrické zariadenia napájané striedavým napätím 230 V.

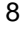

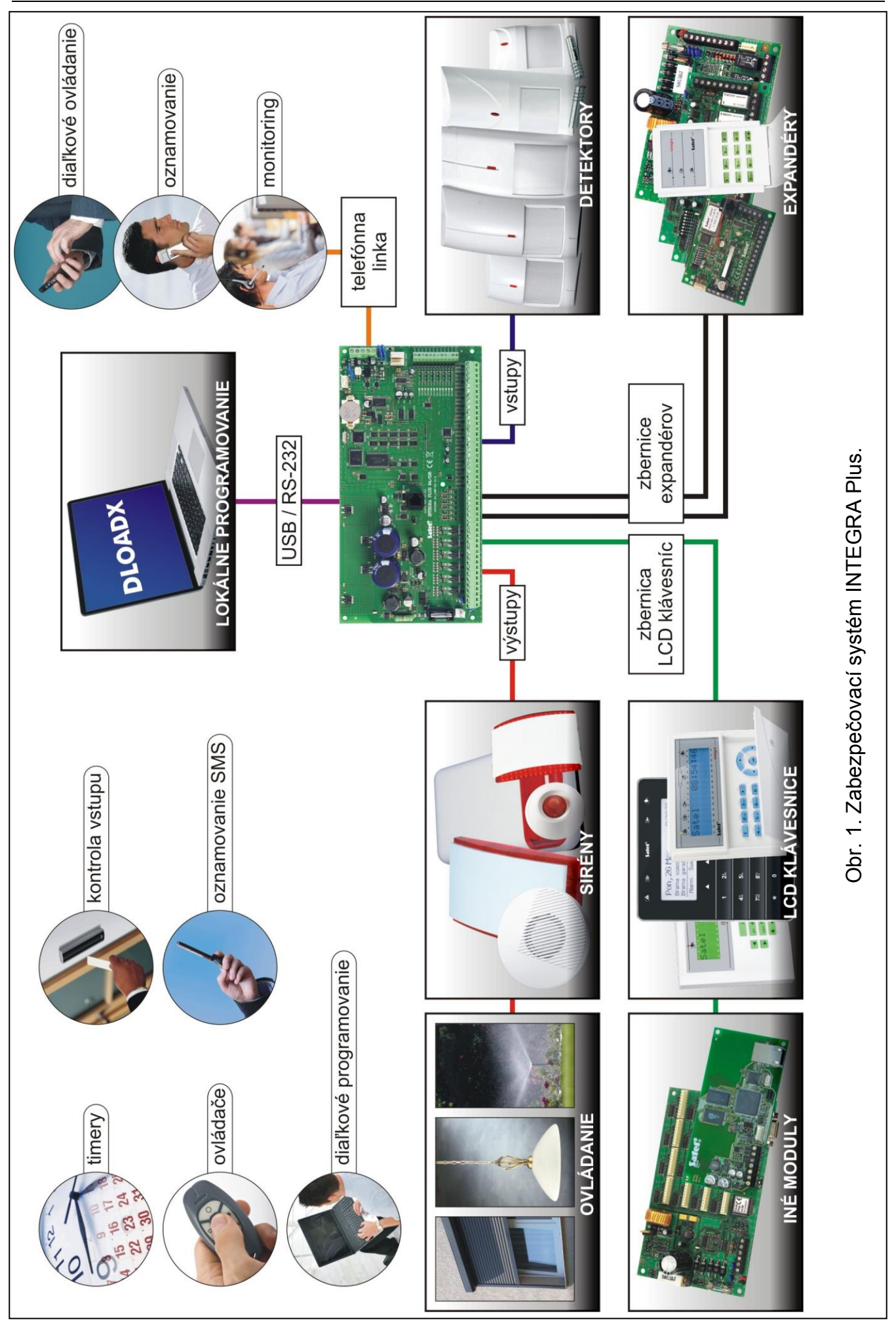

- **CA-64 PP. Expandér vstupov a výstupov so zdrojom.** Umožňuje rozšíriť systém o 8 programovateľných drôtových vstupov a 8 programovateľných výstupov (4 relé a 4 typu OC). Má zabudovaný pulzný zdroj.
- **ACU-100 / ACU-250. Kontrolér bezdrôtového systému ABAX.** Umožňuje obsluhu zabezpečovacieho systému pomocou ovládačov ABAX a použitie obojsmerných bezdrôtových zariadení ABAX v systéme.
- **INT-VG. Hlasový modul.** Umožňuje diaľkovú obsluhu zabezpečovacej ústredne z klávesnice telefónu (interaktívne hlasové menu). Môže mať v pamäti 16 hlasových správ na telefónne oznamovanie.
- **INT-VMG. Generátor hlasových správ.** Umožňuje prehrávanie uložených hlasových správ po výskyte určených udalostí v systéme.
- **INT-AV. Modul zvukovej verifikácie alarmu.** Umožňuje diaľkovú zvukovú verifikáciu alarmu na eliminovanie falošných alarmov.
- **INT-KNX. Modul integrácie so systémom KNX.** Umožňuje spoluprácu zabezpečovacej ústredne so systémom KNX.

# <span id="page-9-0"></span>**5. Montáž systému**

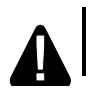

**Všetky elektrické prepojenia treba vykonať pri vypnutom napájaní.**

Nástroje potrebné na inštaláciu:

- plochý skrutkovač 2,5 mm,
- krížový skrutkovač,
- cvikacie kliešte,
- ploché kliešte,
- vŕtačka s kompletom vrtákov.

## <span id="page-9-1"></span>**5.1 Plán inštalácie**

Montáž sa musí začať prípravou plánu zabezpečovacieho systému. Odporúča sa vyhotoviť náčrt objektu a zakreslenie rozmiestnenia všetkých zariadení, ktoré majú byť súčasťou zabezpečovacieho systému: ústredne, klávesníc, detektorov, sirén, expandérov atď. Ústredňa a iné časti zabezpečovacieho systému musia byť namontované na ploche chráneného priestoru.

## <span id="page-9-2"></span>**5.2 Výpočet odberu prúdu v systéme**

Počas plánovania zabezpečovacieho systému treba spočítať prúdy odoberané všetkými zariadeniami v systéme (hlavná doska ústredne, klávesnice, expandéry, detektory, sirény atď.). Do odberu prúdu treba pripočítať prúd nabíjania akumulátora. V prípade, že suma prúdov prekračuje výkon zdroja ústredne, treba v systéme použiť expandéry so zdrojom, alebo dodatočný zdroj.

Suma prúdov odoberaných zariadeniami pripojených na zdroj (expandéra so zdrojom) nesmie prekročiť prúdový výkon zdroja.

Pri plánovaní pripojení zariadení na jednotlivé napájacie výstupy (ústredne, expandérov so zdrojom atď.) treba pamätať, že suma prúdov odoberaných týmito zariadeniami nesmie prekročiť maximálnu prúdovú zaťažiteľnosť týchto výstupov.

## <span id="page-10-0"></span>**5.3 Kabeláž**

Na vykonanie elektrických prepojení medzi zariadeniami v systéme treba používať bežný netienený kábel (neodporúča sa používať krútené páry typu – UTP, STP, FTP)

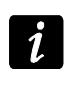

*V prípade použitia krútených párov na pripojenie zariadení na komunikačnú zbernicu treba pamätať, že jedným párom krútených vodičov nesmú byť vedené signály DTM a CKM / DT1 a CK1 / DT2 a CK2 (dáta a clock).*

Prierez napájacích vodičov treba vybrať tak, aby pokles napätia medzi zdrojom a napájaným zariadením neprekročil 1 V oproti výstupnému napätiu.

Na zaistenie správnej činnosti častí systému je dôležité zabezpečiť čo najmenšiu rezistanciu a objem signálnych vodičov. Pri väčších vzdialenostiach medzi zariadeniami bude na zmenšenie rezistancie vodičov nutné použiť pre každý signál niekoľko paralelne pripojených vodičov (žíl). Použitie tohto riešenia môže ale spôsobiť nárast objemu vodičov. Príliš veľká rezistancie alebo príliš veľký objem vodičov môže znemožniť správnu činnosť zariadení (napr. ústredňa nebude v stave identifikovať zariadenia, budú hlásené výpadky komunikácie a podobne). Pri výbere dĺžky vodičov treba dbať na pokyny uvedené v kapitolách týkajúcich sa pripojenia jednotlivých typov zariadení.

Pri vedení káblov treba pamätať na zachovanie zodpovedajúcej vzdialenosti medzi vodičmi nízkeho napätia a vodičmi napájania 230 V AC. Treba sa vyhnúť vedenia signálnych vodičov rovnobežne s vodičmi napájania 230 V AC v ich bezprostrednej vzdialenosti.

## <span id="page-10-1"></span>**5.4 Montáž hlavnej dosky ústredne**

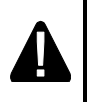

**Hlavná doska ústredne obsahuje elektronické súčiastky citlivé na elektrostatické výboje.**

**Pred pripojením napájania na hlavnú dosku (akumulátora, striedavého napätia z transformátora) treba ukončiť všetky inštalačné práce na drôtových zariadeniach (pripojenie klávesníc, expandérov, detektorov, sirén atď.).**

Ústredňa musí byť nainštalovaná v uzatvorených miestnostiach, s normálnou vlhkosťou ovzdušia. Ústredňu treba zabezpečiť pred prístupom nepovolaných osôb.

Na mieste montáže ústredne musí byť dostupný stály (neodpájaný) obvod napájania 230 V AC s ochranným uzemnením.

#### <span id="page-10-2"></span>**5.4.1 Popis hlavnej dosky**

**Popis svoriek:**

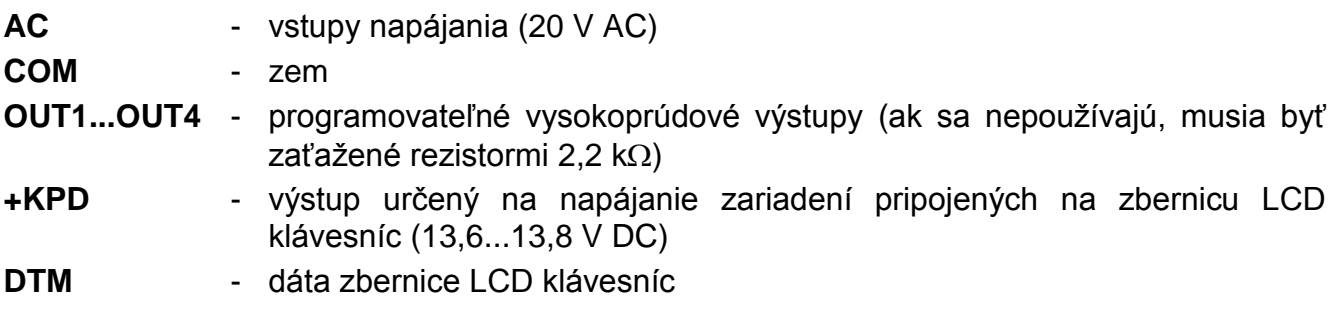

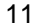

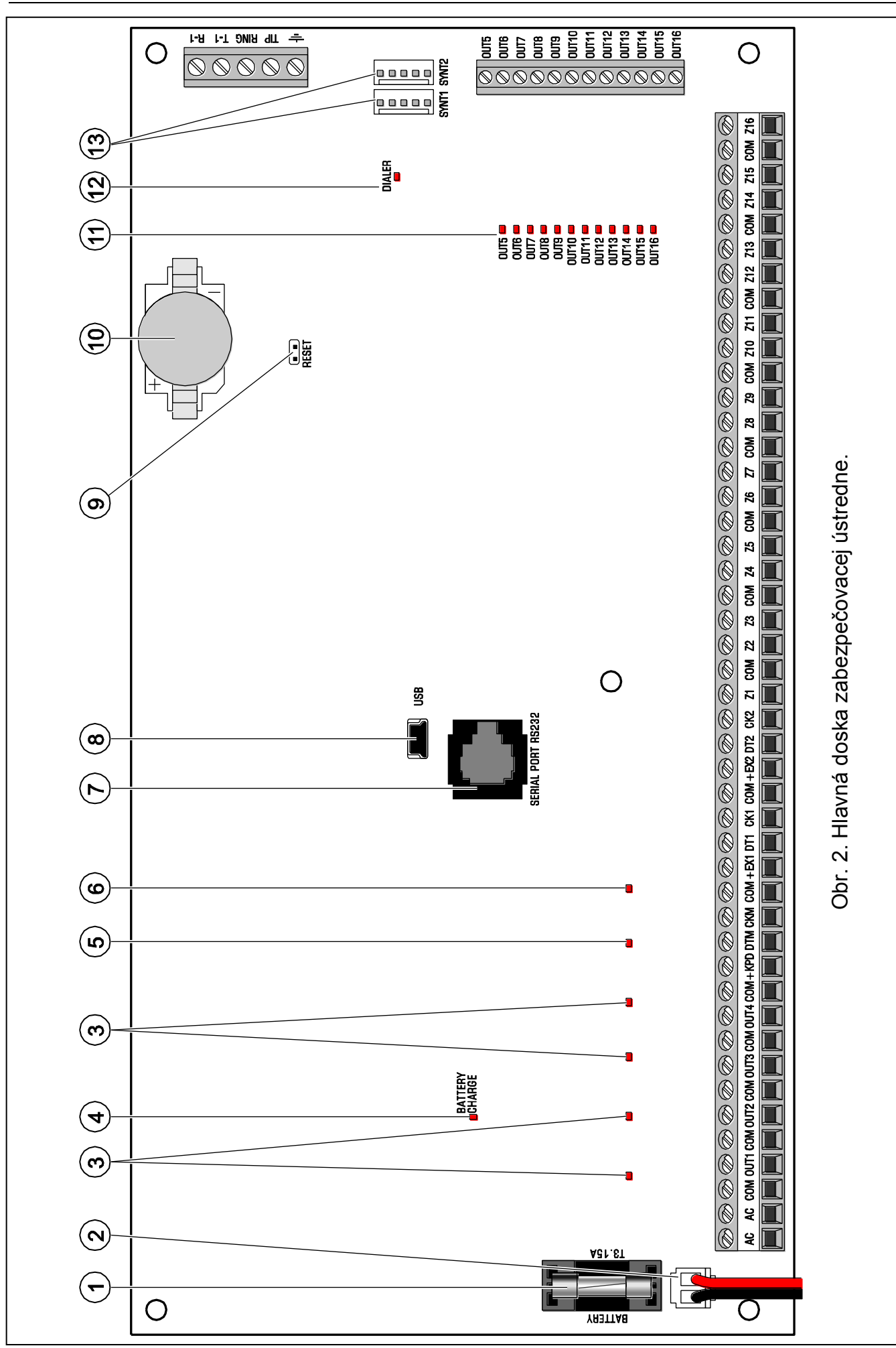

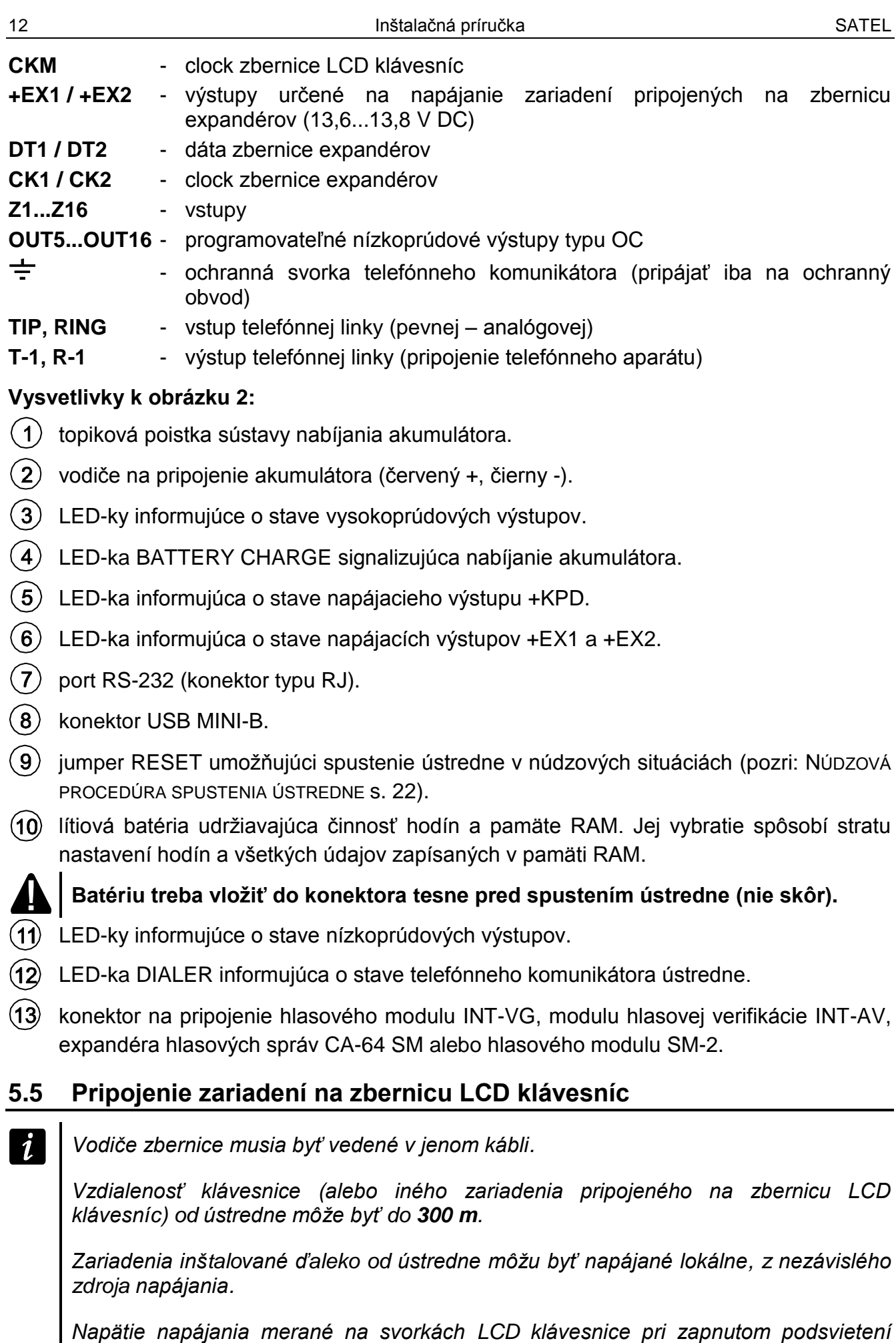

<span id="page-12-0"></span>*displeja a klávesov nesmie byť menšie ako 11 V.*

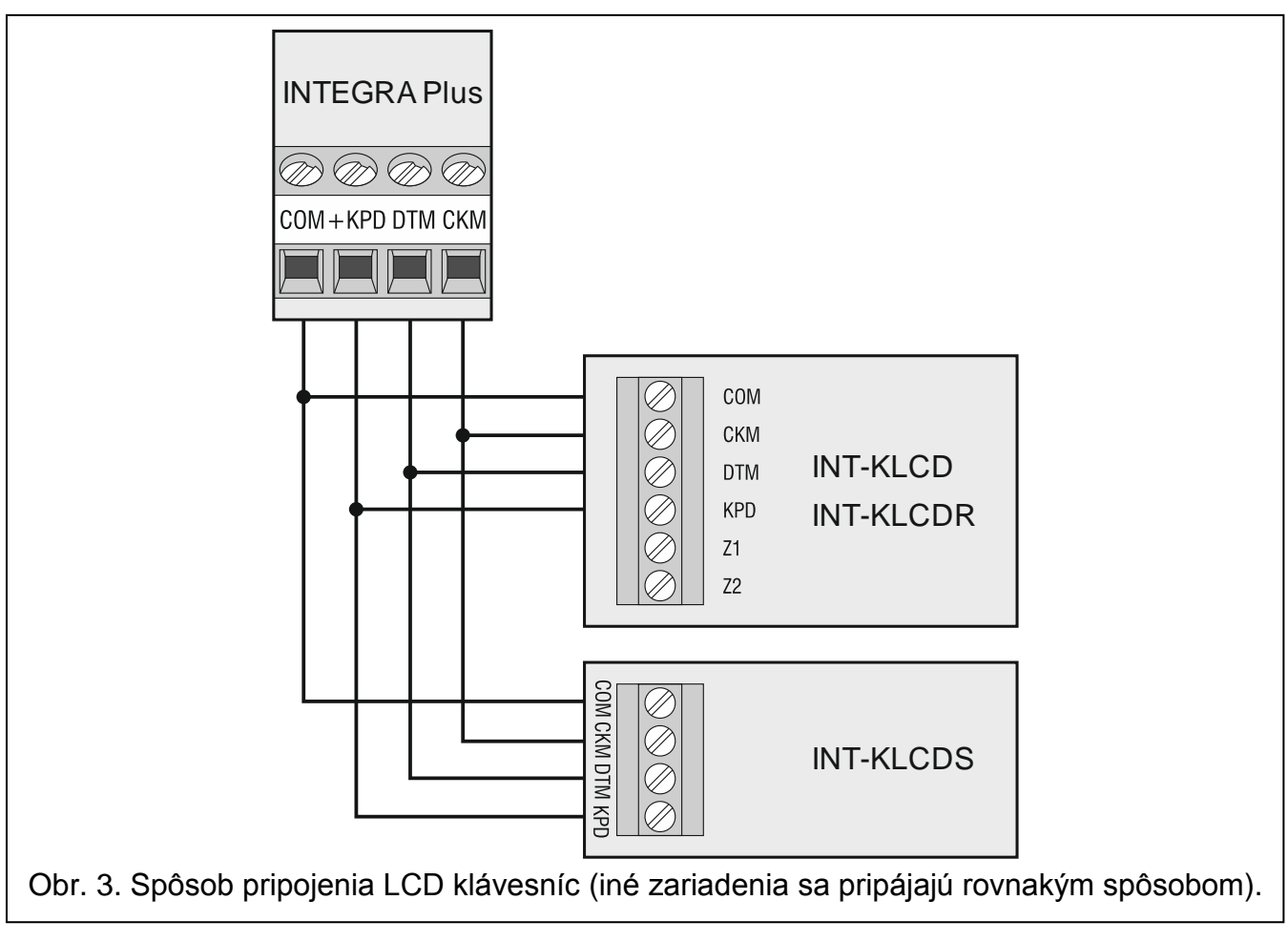

Tabuľka [1](#page-13-1) popisuje počet vyžadovaných vodičov pre správne pripojenie zariadení na zbernicu LCD klávesníc v prípade použitia bežného káble s prierezom žily 0,5 mm<sup>2</sup>.

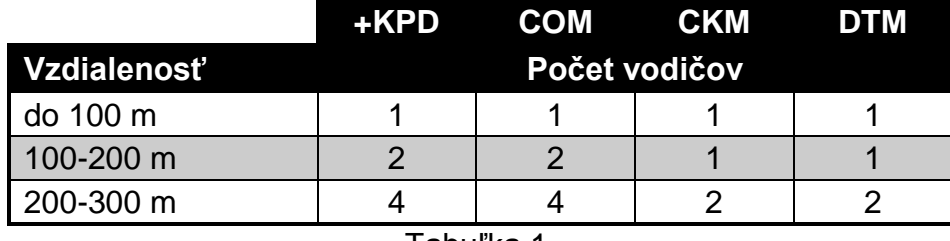

<span id="page-13-1"></span>Tabuľka 1.

## <span id="page-13-0"></span>**5.5.1 Adresovanie zariadení pripojených na zbernicu LCD klávesníc**

Každé zariadenie pripájané na zbernicu LCD klávesníc musí mať individuálnu adresu z rozsahu od 0 do 7. Adresy sa nemôžu opakovať (ústredňa neobsluhuje zariadenia s identickými adresami). Odporúča sa prideľovanie adries postupne začínajúc od 0.

V LCD klávesniciach sa adresa nastavuje programovo. Továrensky je nastavená adresa 0. Po spustení zabezpečovacej ústredne s továrenskými nastaveniami sú obsluhované všetky LCD klávesnice pripojené na zbernicu, nezávisle od adries nastavených v nich. Umožňuje to nastaviť správne individuálne adresy v LCD klávesniciach a vykonať identifikáciu zariadení pripojených na zbernicu.

<span id="page-13-2"></span>V iných zariadeniach pripojených na zbernicu LCD klávesníc sa adresa nastavuje pomocou prepínačov typu DIP-switch alebo jumperov.

## **Programovanie adresy LCD klávesnice pomocou servisnej funkcie**

1. Zadať **servisný kód** (továrensky 12345) a stlačiť kláves .

- 2. Pomocou klávesu ▲ alebo ▼ nájsť na zozname pozíciu SERVISNÝ REŽIM a stlačiť kláves  $\#$  alebo  $\blacktriangleright$ .
- 3. Spustiť funkciu ADRESY KLÁVESNÍC ( $\blacktriangleright$ ŠTRUKTÚRA  $\blacktriangleright$ HARDVÉR  $\blacktriangleright$ IDENTIFIKÁCIA ADRESY KLÁVES.).
- 4. Na displeji všetkých pripojených klávesníc sa ukáže hlásenie zobrazené na obrázku [4.](#page-14-1)

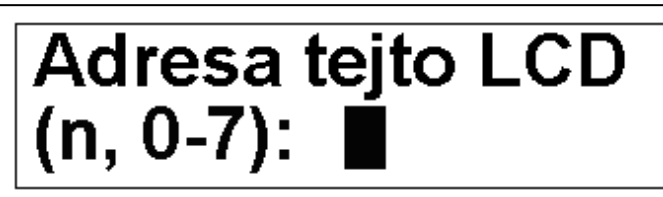

n=0...7, aktuálne nastavená adresa LCD klávesnice

<span id="page-14-1"></span>Obr. 4. Programovanie adresy klávesnice pomocou servisnej funkcie.

- 5. Zadať správnu adresu z rozsahu 0–7 na vybranej LCD klávesnici / LCD klávesniciach. Zmena adresy bude potvrdená štyrmi krátkymi a jedným dlhým pípnutím.
- 6. Funkciu zmeny adresy je možné ukončiť stlačením klávesu \*. Funkcia bude automaticky ukončená po uplynutí dvoch minút od jej spustenia. Ukončenie funkcie je rovnocenné s reštartom LCD klávesnice (v klávesnici s najnižšou adresou bude zobrazené menu servisného režimu).

#### **Programovanie adresy LCD klávesnice bez vstupu do servisného režimu**

Tento spôsob programovania adresy je vhodný zvlášť v situácii, keď bola – vzhľadom na opakujúce sa adresy - zablokovaná obsluha LCD klávesníc a nie je možné spustenie servisného režimu.

- 1. Odpojiť napájanie LCD klávesnice (KPD) a vodiče zbernice CKM a DTM.
- 2. Prepojiť svorky CKM a DTM klávesnice.
- 3. Zapnúť napájanie LCD klávesnice.
- 4. Na displeji sa ukáže hlásenie informujúce o aktuálnej adrese.
- 5. Zadať novú adresu. Klávesnica potvrdí vykonanie funkcie štyrmi krátkymi a jedným dlhým pípnutím. V prípade potreby umožní stlačenie klávesu  $*$  zmenu zadanej adresy (nastane reštart klávesnice a na displeji sa zobrazí zodpovedajúce hlásenie).
- 6. Odpojiť napájanie LCD klávesnice.
- 7. Rozpojiť svorky CKM a DTM klávesnice.
- 8. Pripojiť LCD klávesnicu na ústredňu správnym spôsobom.

#### <span id="page-14-0"></span>**5.5.2 Číslovanie vstupov v LCD klávesniciach**

Adresa nastavená v klávesnici určuje, aké čísla v systéme dostanú vstupy klávesnice (pozri: tabuľka [2\)](#page-15-2). Pre každú LCD klávesnicu je možné určiť, či budú jej vstupy využívané v systéme, alebo nie. V prípade, že sa čísla vstupov LCD klávesníc a expandérov prekrývajú (sú zhodné), majú vstupy v LCD klávesnici prioritu (zodpovedajúce vstupy v expandéri vtedy nebudú obsluhované).

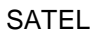

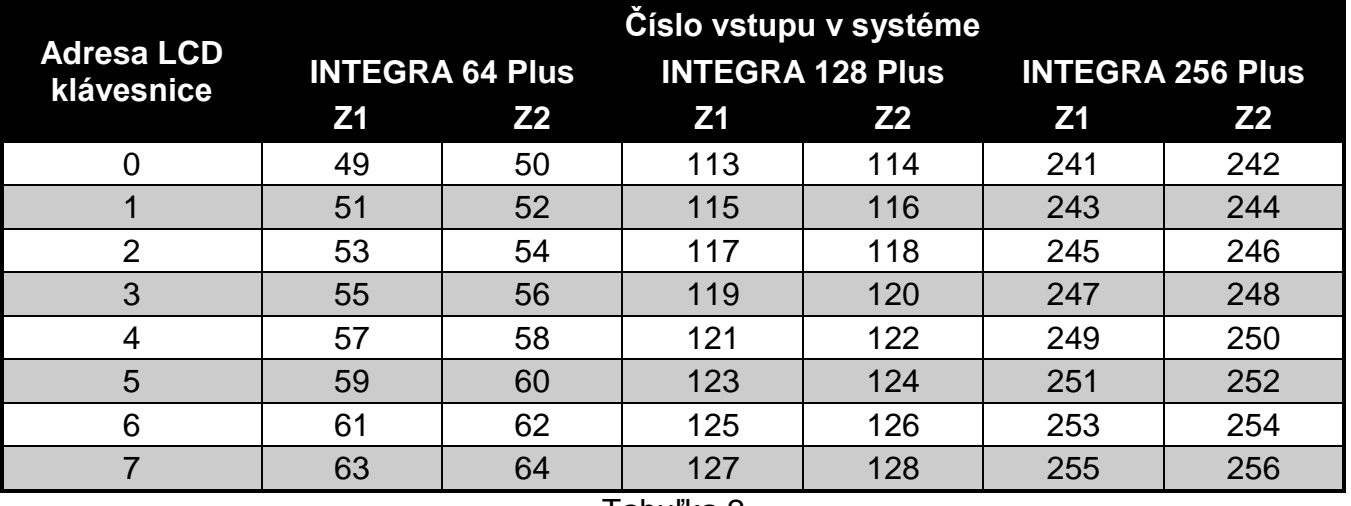

<span id="page-15-2"></span>Tabuľka 2.

#### <span id="page-15-0"></span>**5.5.3 Pripojenie počítača na port RS-232 LCD klávesnice**

Port RS-232 niektorých LCD klávesníc umožňuje pripojenie počítača s nainštalovaným programom GUARDX (pozri: obrázok [5\)](#page-15-3). Na vykonanie pripojenia sa odporúča použiť bežný netienený kábel (neodporúča sa používať kábel s krútenými pármi káblov typu UTP, STP, FTP). Vzdialenosť počítača od LCD klávesnice môže byť do **10 m**.

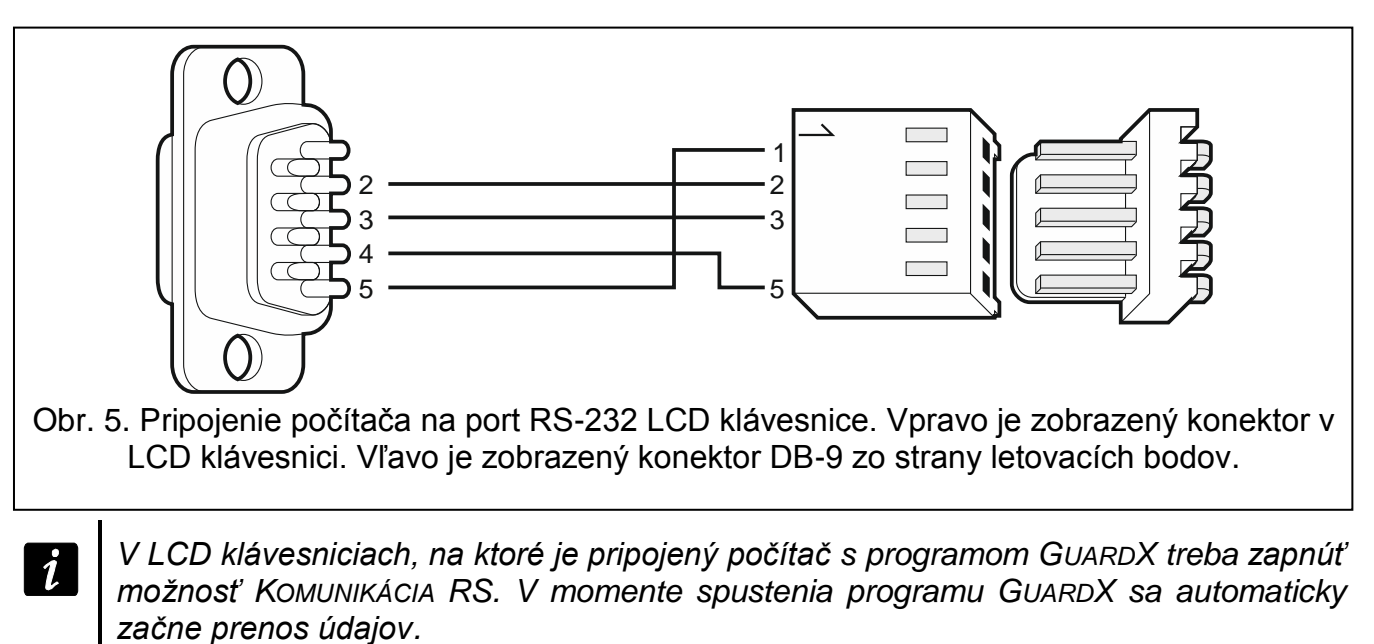

#### <span id="page-15-3"></span><span id="page-15-1"></span>**5.6 Pripojenie zariadení na zbernice expandérov**

 $\boldsymbol{i}$ *Vodiče zbernice musia byť vedené v jednom kábli.*

*Celková dĺžka zbernice expandérov nesmie byť väčšia ako 1000 m.*

*Modul môže byť napájaný priamo z ústredne, ak vzdialenosť medzi ústredňou a modulom neprekračuje 300 m. Pri väčších vzdialenostiach treba zaistiť modulu iný zdroj napájania (zdroj alebo expandér so zdrojom).*

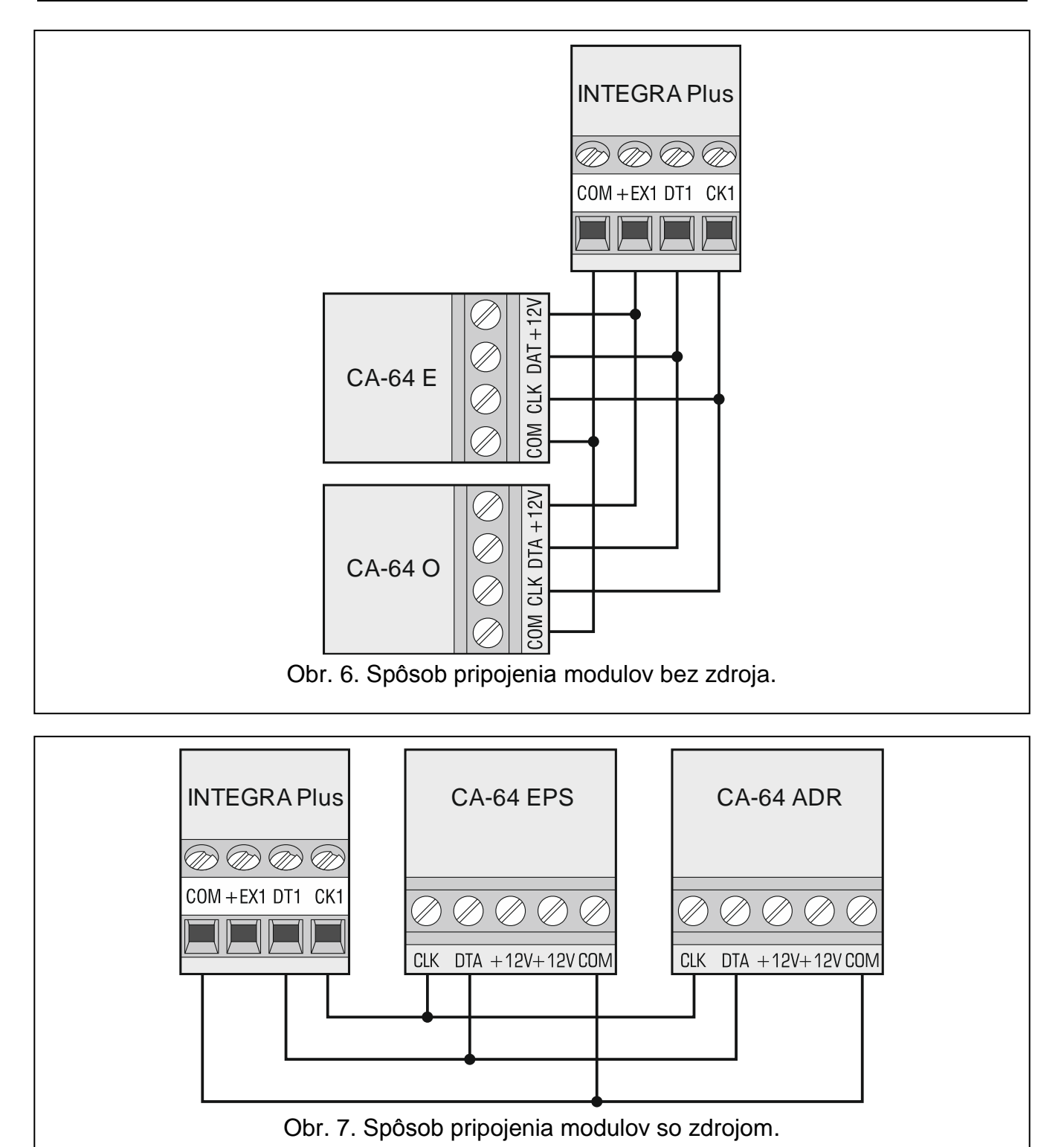

Tabuľka [3](#page-17-3) popisuje počet vyžadovaných vodičov pre správne pripojenie zariadenia na zbernicu expandérov v prípade použitia bežného kábla s prierezom žily 0,5 mm<sup>2</sup>.

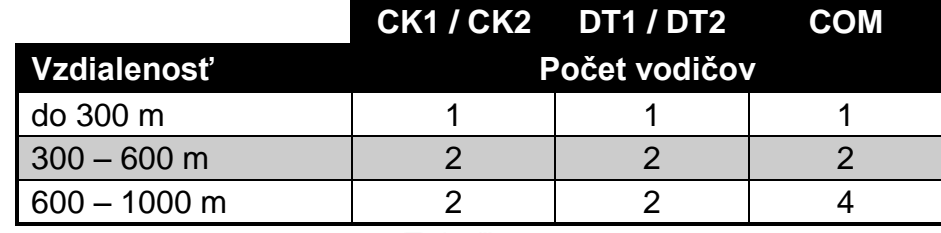

<span id="page-17-3"></span>Tabuľka 3.

#### <span id="page-17-0"></span>**5.6.1 Pripojenie modulu INT-VG, INT-AV alebo expandéra CA-64 SM**

V prípade pripájania hlasového modulu INT-VG, modulu zvukovej verifikácie alarmu INT-AV alebo expandéra hlasových správ CA-64 SM, sú na zbernicu pripájané iba vodiče CLK a DTA. Každé z týchto zariadení má dodatočný konektor typu PIN5, ktorý treba pripojiť do konektora na doske elektroniky ústredne označeného SYNT1 alebo SYNT2.

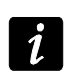

*Na ústredňu INTEGRA 64 Plus je možné pripojiť iba jeden modul INT-VG alebo expandér CA-64 SM, nakoľko táto ústredňa umožňuje prehrávať iba 16 hlasových správ.*

#### <span id="page-17-1"></span>**5.6.2 Adresovanie zariadení pripojených na zbernicu expandérov**

Každé zariadenie pripájané na zbernicu expandérov musí mať individuálnu adresu z rozsahu od 0 do 31. Adresy zariadení pripojených na tú istú zbernicu sa nemôžu opakovať (ústredňa neobsluhuje zariadenia s rovnanými adresami). Odporúča sa prideľovať postupné adresy začínajúc od 0. Vo väčšine zariadení sa adresa nastavuje pomocou mikroprepínačov typu DIP-switch.

*Ak je zariadenie pripojené na druhú zbernicu, jeho adresa v systéme sa vypočíta pripočítaním hodnoty 32 k nastavenej adrese.*

*Adresa má vplyv na číslovanie vstupov a výstupov v systéme (pozri: kapitolu ČÍSLOVANIE VSTUPOV A VÝSTUPOV V SYSTÉME s. [27\)](#page-27-0).*

#### <span id="page-17-2"></span>**5.7 Pripojenie detektorov**

Spôsob pripojenia detektora na vstup musí byť zodpovedajúci pre konfiguráciu vybranú pre tento vstup. Vstupy na hlavnej doske ústredne obsluhujú nasledujúce konfigurácie:

- **NC** typ vstupu určený na pripájanie zariadení s alarmovým výstupom NC (normálne zatvorený). Rozpojenie obvodu spustí alarm.
- **NO** typ vstupu určený na pripájanie zariadení s alarmovým výstupom NO (normálne otvorený). Spojenie obvodu spustí alarm.
- **EOL**  tento typ vstupu je možné využívať na pripájanie zariadení s alarmovým výstupom NC alebo NO. Spojenie alebo rozpojenie obvodu spustí alarm.
- **2EOL/NC** typ vstupu odporúčaný v prípade pripájania detektorov s alarmovým výstupom NC a sabotážnym výstupom. Vstup rozlišuje 3 stavy: normálny, alarm a sabotáž.

**2EOL/NO** – typ vstupu podobný ako 2EOL/NC, ale pre detektory s alarmovým výstupom NO.

- **Roletový** typ vstupu určený na pripájanie detektorov roliet.
- **Vibračný** typ vstupu určený na pripájanie vibračných detektorov. Na vstup je možné taktiež pripojiť detektor s alarmovým výstupom NC (napr. je možné sériovo pripojiť vibračný detektor a magnetický kontakt).
- **Podľa výstupu** na tento typ vstupu netreba pripájať detektory. Stav vstupu je závislý na stave vybraného výstupu (výstupy nie sú fyzicky prepojené so vstupom).

**Roletový 2EOL** – typ vstupu podobný ako 2EOL/NC, ale pre detektory roliet.

**Vibračný 2EOL** – typ vstupu podobný ako 2EOL/NC, ale pre vibračné detektory.

**3EOL/NC** – typ vstupu odporúčaný v prípade pripájania detektorov s alarmovým výstupom NC, sabotážnym výstupom a výstupom maskingu. Vstup rozlišuje 4 stavy: normálny, alarm, sabotáž a masking detektora.

**3EOL/NO** – typ vstupu podobný ako 3EOL/NC, ale pre detektory s alarmovým výstupom NO.

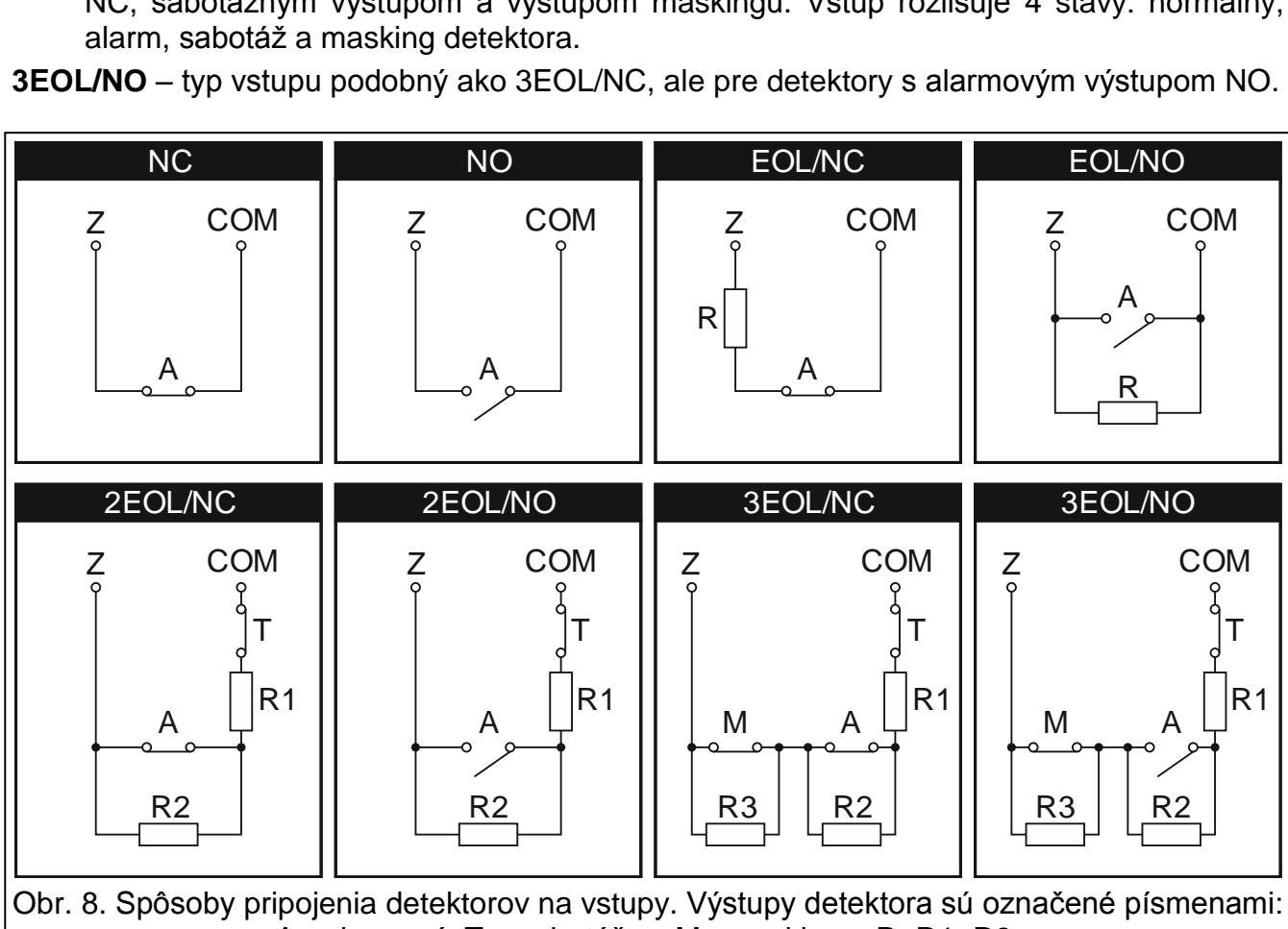

#### A - alarmový, T – sabotážny, M –maskingu. R=R1+R2.

#### <span id="page-18-0"></span>**5.7.1 Vyvažovacie rezistory**

Hodnota vyvažovacích rezistorov R1, R2 a R3 je programovateľná v rozsahu od 500  $\Omega$  do 15 k $\Omega$  (suma naprogramovaných hodnôt nesmie prekročiť 15 k $\Omega$  – pozri: príručka PROGRAMOVANIE). Továrensky sú naprogramované nasledujúce hodnoty:

 $R1 = 1.1 kΩ;$ 

 $R2 = 1,1 k\Omega$ ;

 $R3 = 2.2 k\Omega$ .

Zhodne s továrenskými nastaveniami, treba v konfigurácii EOL na uzatvorenie obvodu používať rezistor 2,2 k $\Omega$ , a v konfigurácii 2EOL – 2 rezistory 1,1 k $\Omega$ .

 $\boldsymbol{i}$ *Ak nie je v klávesnici alebo na expandéri programovateľná hodnota rezistorov, treba v konfigurácii EOL na uzatvorenie obvodu použiť rezistor 2,2 k, a v konfigurácii 2EOL – rezistory 1,1 k.*

*Pri programovaní rezistora R3 treba pamätať, že musí byť odlišná od hodnoty rezistora aspoň o 500 .*

 $\boldsymbol{i}$ 

 $\boldsymbol{A}$ 

#### <span id="page-19-0"></span>**5.8 Pripojenie sirén**

*Nevyužité progrqamovateľné vysokoprúdové treba zaťažiť rezistormi 2,2 k.*

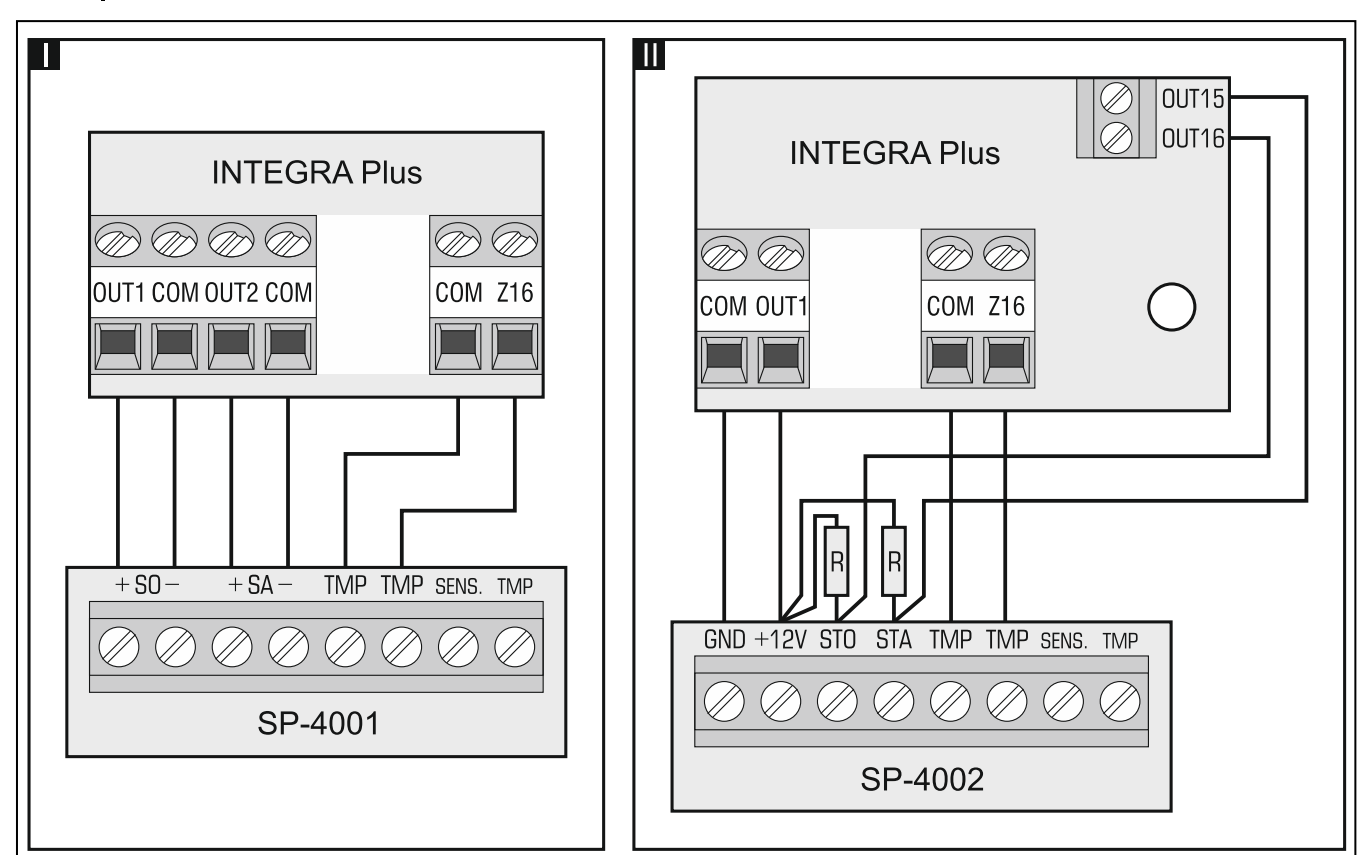

Obr. 9. Spôsob pripojenia sirén. I – siréna bez vlastného napájania – signalizáciu spúšťajú vysokoprúdové výstupy. II – siréna s vlastným napájaním – signalizáciu spúšťajú nízkoprúdové výstupy, a vysokoprúdový výstup plní úlohu napájacieho výstupu. Rezistory R majú hodnotu 2,2 k $\Omega$ . V oboch príkladoch je na vstup Z16 pripojený sabotážny obvod.

## <span id="page-19-1"></span>**5.9 Pripojenie telefónnej linky**

**Telefónne signály a signály zabezpečovacieho systému sa nesmú zasielať jedným viacžilovým káblom. V takom prípade jestvuje veľké riziko poškodenia systému v prípade prerazenia vysokého napätia pochádzajúceho z telefónnej linky.**

**Ústredňa spolupracuje iba s analógovými účastníckymi linkami. Pripojenie telefónneho obvodu priamo na digitálnu sieť (napr. ISDN) spôsobí zničenie zariadenia.**

**Inštalačný technik je povinný informovať užívateľa o spôsobe pripojenia ústredne na telefónnu sieť.**

Ústredňa musí byť pripojená priamo na telefónnu linku (svorky označené TIP, RING). Ostatné zariadenia využívajúce telefónnu linku (napr. telefón, fax) treba pripojiť za ústredňu (svorky označené T-1, R-1). Vzhľadom na to musí byť telefónna linka privedená do ústredne štvoržilovým káblom. Takýto spôsob pripojenia umožní zabezpečovacej ústredni úplné prevzatie linky na čas telefonovania. Zamedzuje to možnosti zablokovania telefónneho komunikátora ústredne napr. zodvihnutím slúchadla telefónu (takáto situácia by mohla vzniknúť, ak by bola zabezpečovacia ústredňa pripojená na telefónnu linku za telefónom).

20 **Inštalačná príručka** SATEL SATEL

V prípade, keď je v objekte, v ktorom je namontovaná ústredňa využívaná služba ADSL, treba zabezpečovaciu ústredňu pripojiť za filter ADSL, a ostatné zariadenia využívajúce analógovú telefónnu linku – do ústredne.

Na ochranu telefónneho komunikátora pred prepätiami treba svorku ÷ pripojiť na ochranný obvod PE siete 230 V AC. Svorka  $\div$  sa nesmie pripájať na nulový vodič N.

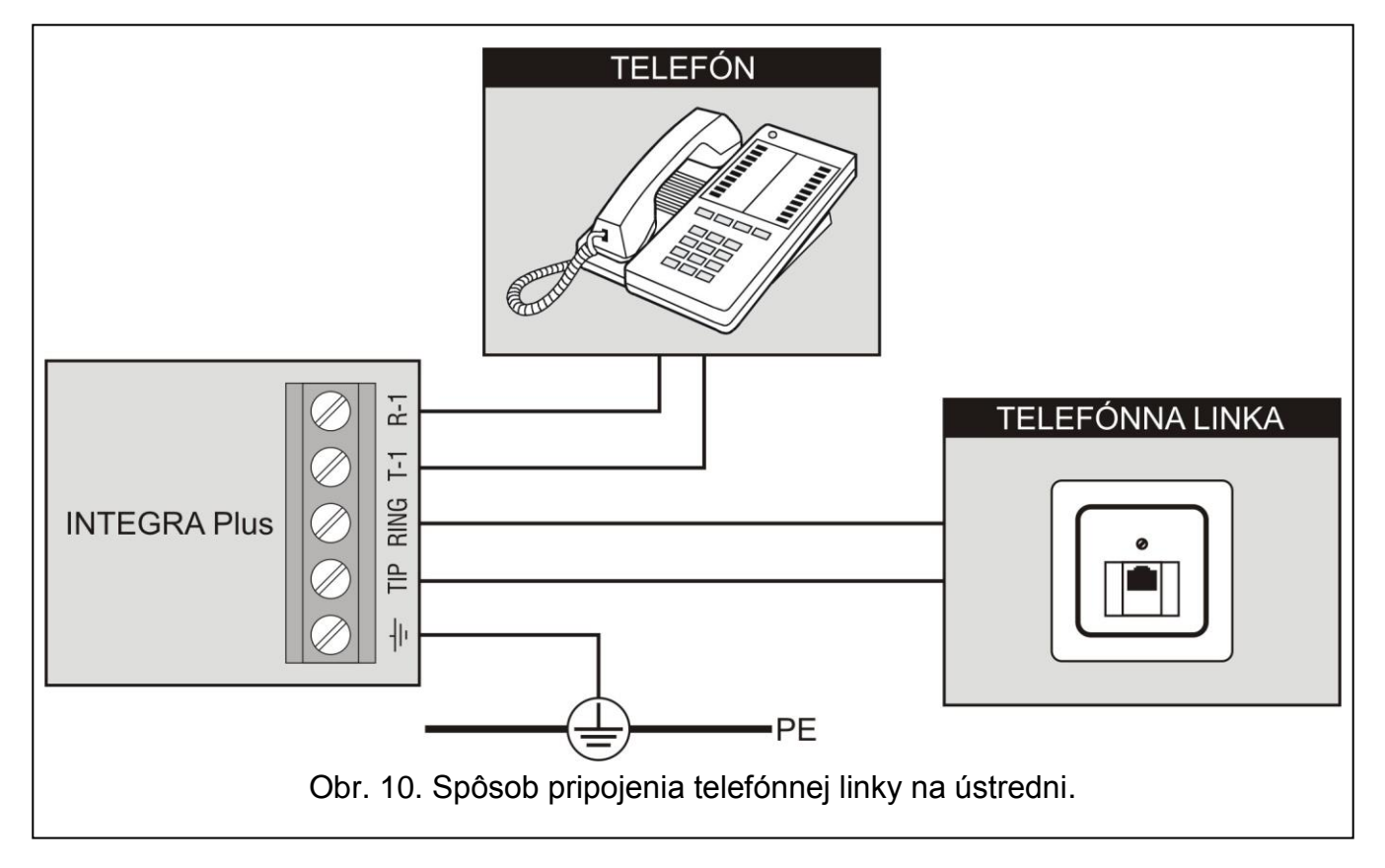

## <span id="page-20-0"></span>**5.10 Pripojenie napájania**

**Je zakázané pripájať napájanie pokiaľ nie sú ukončené práce spojené s pripojením zariadení na komunikačné zbernice, na vstupy a výstupy.**

**Pred pripojením napájania treba do konektora na hlavnej doske vložiť batériu udržiavajúcu činnosť systémového času a pamäť RAM.**

#### <span id="page-20-1"></span>**5.10.1 Hlavné napájanie**

Ústredne INTEGRA Plus vyžadujú napájanie striedavým napätím 20 V (±10%). Odporúča sa používať transformátor s výkonom aspoň 75 VA.

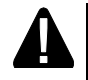

1

**Na jeden transformátor sa nesmú pripájať dve zariadenia so zdrojom.**

**Pred pripojením ústredne na obvod, z ktorého bude napájaná, treba v tomto obvode vypnúť napätie.**

**V prípade použitia transformátora s výkonom 60 VA nesmie sumárny odber prúdu akumulátorom a zariadeniami pripojenými na ústredňu prekročiť 3 A (maximálny prúd nabíjania akumulátora je 1,5 A).**

Transformátor musí byť pripojený na sieťové napájanie 230 V AC nastálo. V spojitosti s tým, je potrebné pred pristúpením k vykonaniu kabeláže systému, oboznámiť sa s elektrickou inštaláciou objektu. Na napájanie ústredne treba vybrať obvod, v ktorom je celý čas prítomné napätie. Obvod musí byť zabezpečený osobitnou poistkou (ističom).

#### <span id="page-21-0"></span>**5.10.2 Záložné napájanie**

Na záložné napájanie treba použiť kyselinovo-olovený akumulátor 12 V. Kapacita akumulátora musí byť vybratá zodpovedajúco k odberu prúdu v systéme. V prípade systému, ktorý má spĺňať požiadavky normy EN 50131 pre Grade 3, musí akumulátor zaistiť činnosť systému bez sieťového napájania počas 30 hodín, pri zapnutej funkcii monitoringu v ústredni.

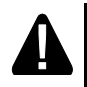

**Pripájanie úplne vybitého akumulátora (napätie na svorkách akumulátora bez pripojeného zaťaženia nesmie byť menšie ako 11V) na ústredňu je zakázané. Úplne vybitý akumulátor je potrebné nabiť na to určenou nabíjačkou.**

**Použité akumulátory treba v súlade s predpismi o ochrane životného prostredia odovzdať do zberu.**

Ak napätie akumulátora klesne pod 11 V na čas dlhší ako 12 minút (3 testy akumulátora), bude ústredňa signalizovať poruchu akumulátora. Po poklese napätia na približne 10,5 V bude akumulátor odpojený.

#### <span id="page-21-1"></span>**5.10.3 Procedúra pripájania napájania a spustenia ústredne**

- 1. Vypnúť napájanie 230 V AC v obvode, na ktorý je pripojený transformátor.
- 2. Vodiče striedavého napájania 230 V pripojiť na svorky primárneho vinutia transformátora.
- 3. Svorky sekundárneho vinutia transformátora prepojiť so svorkami AC na doske ústredne.
- 4. Pripojiť akumulátor pomocou priloženého kábla (červený na plus, čierny na mínus akumulátora). **Ústredňa sa nespustí po pripojení samotného akumulátora** (bez pripojeného sieťového napájania)**.** V komplete s ústredňou sú dodávané prechodky na pripojenie akumulátora pomocou skrutiek. Nie je potrebné nijako upravovať koncovky kábla na pripojenie akumulátora.
- 5. Zapnúť napájanie 230 V AC v obvode, na ktorý je pripojený transformátor. Nastáva štart činnosti ústredne.

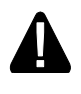

#### **V prípade problémov so spustením ústredne teba vstúpiť do servisného režimu cez jumper a vrátiť továrenské nastavenia ústredne (pozri: NÚDZOVÁ PROCEDÚRA SPUSTENIA ÚSTREDNE s. [22\)](#page-22-0).**

Tu popísaná postupnosť zapínania napájania (najprv akumulátor a nasledujúco sieť 230V) umožní správnu činnosť zdroja a sústav elektronických zabezpečení ústredne, vďaka ktorým sa predchádza poškodeniam častí zabezpečovacieho systému, spôsobených eventuálnymi montážnymi chybami.

 $\boldsymbol{i}$ 

*Ak vznikne situácia, v ktorej bude nutné celkové odpojenie napájania ústredne, tak treba vypnúť najprv sieť a potom akumulátor. Opätovné zapnutie napájania sa musí vykonať zhodne so skôr popísanou postupnosťou.*

#### <span id="page-21-2"></span>**5.11 Prvé spustenie ústredne**

<span id="page-21-3"></span>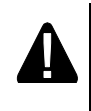

#### **Po prvom spustení ústredne sa odporúča návrat továrenských nastavení pomocou funkcie VYMAŽ VŠETKO ([SERVISNÝ KÓD] SERVISNÝ REŽIM REŠTARTY VYMAŽ VŠETKO.).**

Ústredňa s továrenskými nastaveniami (nová alebo po resete nastavení) obsluhuje všetky LCD klávesnice pripojené na zbernicu, nezávisle od v nich nastavených adries. Ale neumožňuje to programovanie systému. K programovaniu je možné pristúpiť po vykonaní nasledujúcich činností:

1. Nastavenie správnych individuálnych adries na LCD klávesniciach (pozri: s. [13\)](#page-13-0).

- 2. Identifikovanie ústredňou zariadení pripojených na zbernicu LCD klávesníc. Identifikáciu je možné vykonať pomocou:
	- LCD klávesnice (SERVISNÝ KÓD] > SERVISNÝ REŽIM ▶ ŠTRUKTÚRA ▶ HARDVÉR IDENTIFIKÁCIA IDENT. LCD KLÁV.);
	- programu DLOADX (okno "Štruktúra"  $\rightarrow$ záložka "Hardvér"  $\rightarrow$ vetva "LCD klávesnice" +tlačidlo "Identifikácia LCD").
- 3. Identifikovanie ústredňou zariadení pripojených na zbernicu na zbernicu expandérov. Identifikáciu je možné vykonať pomocou:
	- klávesnice (SERVISNÝ KÓD]**¥ →** SERVISNÝ REŽIM → ŠTRUKTÚRA → HARDVÉR IDENTIFIKÁCIA **IDENT.** EXPAND.);
	- programu DLOADX (okno "Štruktúra" →záložka "Hardvér" → vetva "Expandéry" → tlačidlo "Identifikácia expandérov").
- $\boldsymbol{i}$

*Funkciu identifikácie treba spúšťať vždy po pripojení nového zariadenia na zbernicu alebo po zmene adresy na zariadení pripojenom na zbernicu.*

*Odpojenie identifikovaného zariadenia od komunikačnej zbernice spustí alarm sabotáže.*

*Pokus nahradenia identifikovaného zariadenia iným s tou istou adresou spustí alarm sabotáže.*

#### <span id="page-22-0"></span>**5.12 Núdzová procedúra spustenia ústredne**

Ak sa ústredňa nespustila správne, nie sú obsluhované LCD klávesnice, ústredňa neakceptuje kódy a podobne, a všetky spojenia sú vykonané správne, treba postupovať zhodne s nižšie popísanou procedúrou:

- 1. Vypnúť napájanie ústredne (najprv odpojiť napájanie AC, a potom akumulátor).
- 2. Nasadiť jumper RESET umiestnený na doske ústredne.
- 3. Zapnúť napájanie ústredne (najprv pripojiť akumulátor, a potom napájanie AC). Začne blikať LED-ka DIALER.
- 4. Počkať niekoľko sekúnd, až LED-ka DIALER zhasne a zložiť jumper. V ústredni bude spustený servisný režim. Menu servisného režimu bude zobrazené na LCD klávesnici s najmenšou adresou.

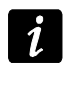

*Ak je na port RS-232 ústredne pripojený počítač so spusteným programom DLOADX, nebude servisný režim spustený (bude možné lokálne programovanie ústredne z počítača).*

- 5. Navrátiť továrenské nastavenia ústredne pomocou funkcie VYMAŽ VŠETKO (▶REŠTARTY VYMAŽ VŠETKO.).
- 6. Spustiť funkciu ADRESY LCD KLÁVESNÍC (DŠTRUKTÚRA DHARDVÉR DIDENTIFIKÁCIA ADRESY LCD KLÁV.) a nastaviť individuálne adresy na LCD klávesniciach (pozri: s. [13\)](#page-13-2).
- 7. Identifikovať zariadenia pripojené na zbernicu LCD klávesníc ( $\blacktriangleright$ ŠTRUKTÚRA  $\blacktriangleright$ HARDVÉR IDENTIFIKÁCIA IDENT. LCD KLÁV.).
- 8. Identifikovať zariadenia pripojené na zbernicu expandérov ( $\blacktriangleright$ ŠTRUKTÚRA  $\blacktriangleright$ HARDVÉR IDENTIFIKÁCIA **IDENT.** EXPAND.).
- 9. Ukončiť servisný režim funkciou KONIEC SR.
- 10.Keď sa na displeji zobrazí otázka, či majú byť zapísané údaje do pamäte FLASH, stlačiť kláves s číslicou 1. Vďaka zápisu kópie nastavení do pamäte FLASH, bude môcť ústredňa v prípade zistenia chyby v údajoch zapísaných v pamäti RAM načítať nastavenia zo záložnej kópie.

11.Po zapísaní údajov do pamäte FLASH nastane reštart ústredne (displej klávesnice na chvíľu zhasne). Po reštarte má ústredňa pracovať správne a je možné pristúpiť k programovaniu systému.

# <span id="page-23-0"></span>**5.13 Pripojenie počítača na ústredňu**

Pomocou počítača je možné aktualizovať firmvér ústredne (program FLASHX), programovať ústredňu (program DLOADX) a vykonávať administráciu zabezpečovacieho systému (program GUARDX). Komunikácia je kódovaná. Počítač je možné pripojiť na ústredňu prostredníctvom portu RS-232 alebo USB.

V prípade spojenia ústredne s počítačom pomocou kábla USB, systém Windows automaticky zistí nové zariadenie a zobrazí okno inštalácie ovládačov nového hardvéru. Ovládače sa nachádzajú na CD priloženom k doske ústredne. Niektoré verzie operačného systému Windows môžu upozorňovať na to, že ovládač neprešiel testami zhody. V inštalácii ovládačov treba pokračovať napriek týmto upozorneniam.

*Spojenie portu USB s počítačom blokuje port RS-232.*

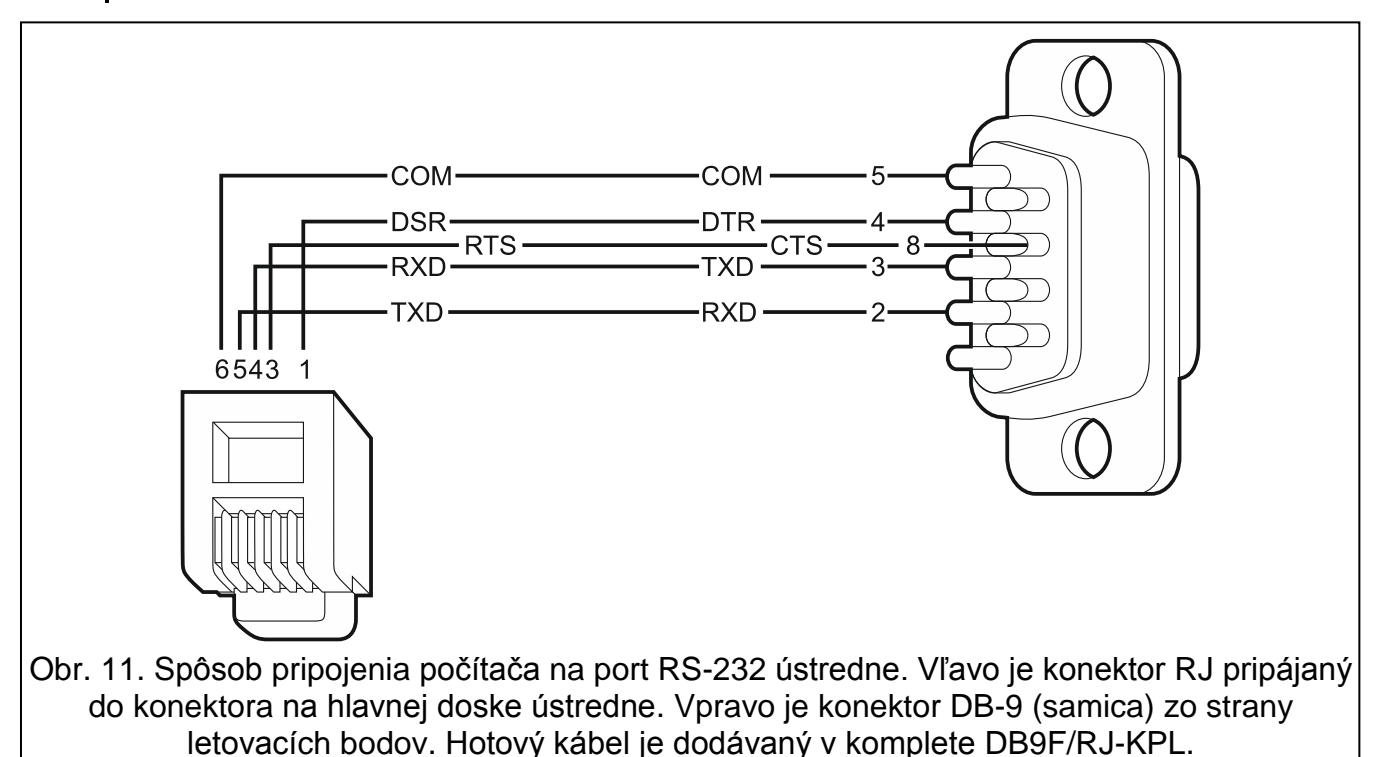

## <span id="page-23-1"></span>**5.14 Pripojenie externého modemu**

Prostredníctvom externého modemu je možné diaľkové programovanie ústredne (počítač s programom DLOADX) alebo diaľková administrácia zabezpečovacieho systému (počítač s programom GUARDX). Komunikácia je kódovaná.

Ústredňa môže spolupracovať s ľubovoľným externým modemom (analógovými, ISDN alebo GSM) zhodným so štandardom Hayes AT vybaveným portom RS-232.

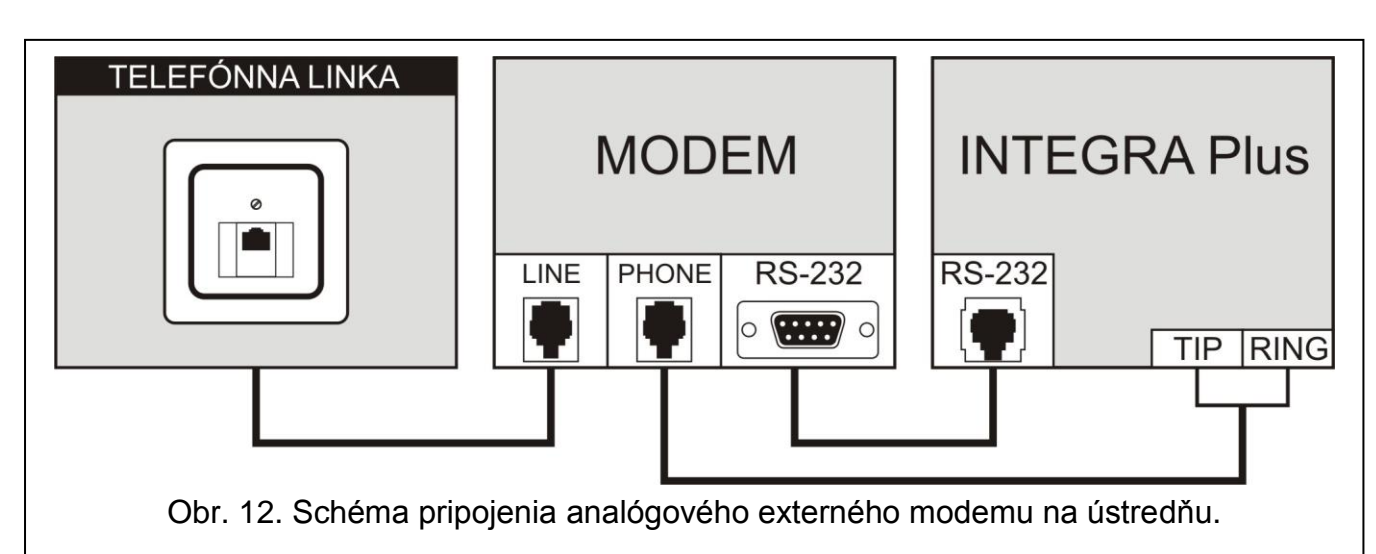

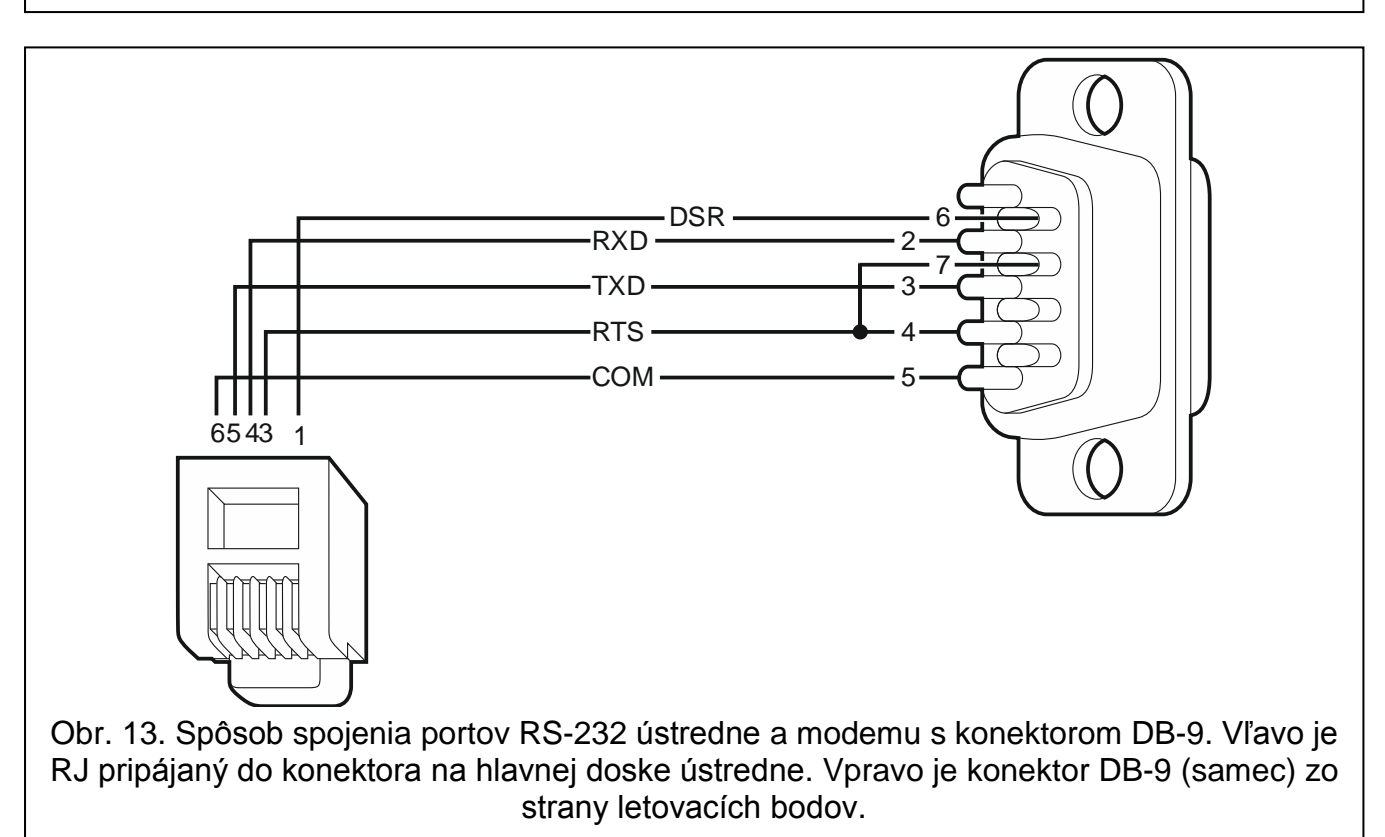

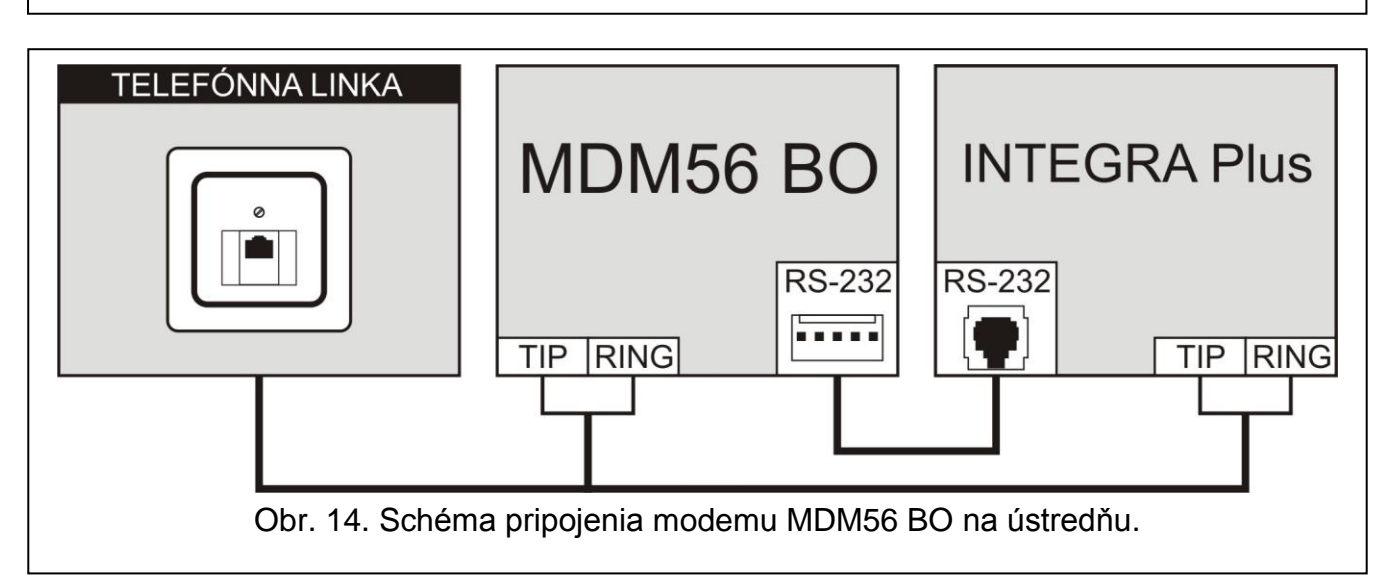

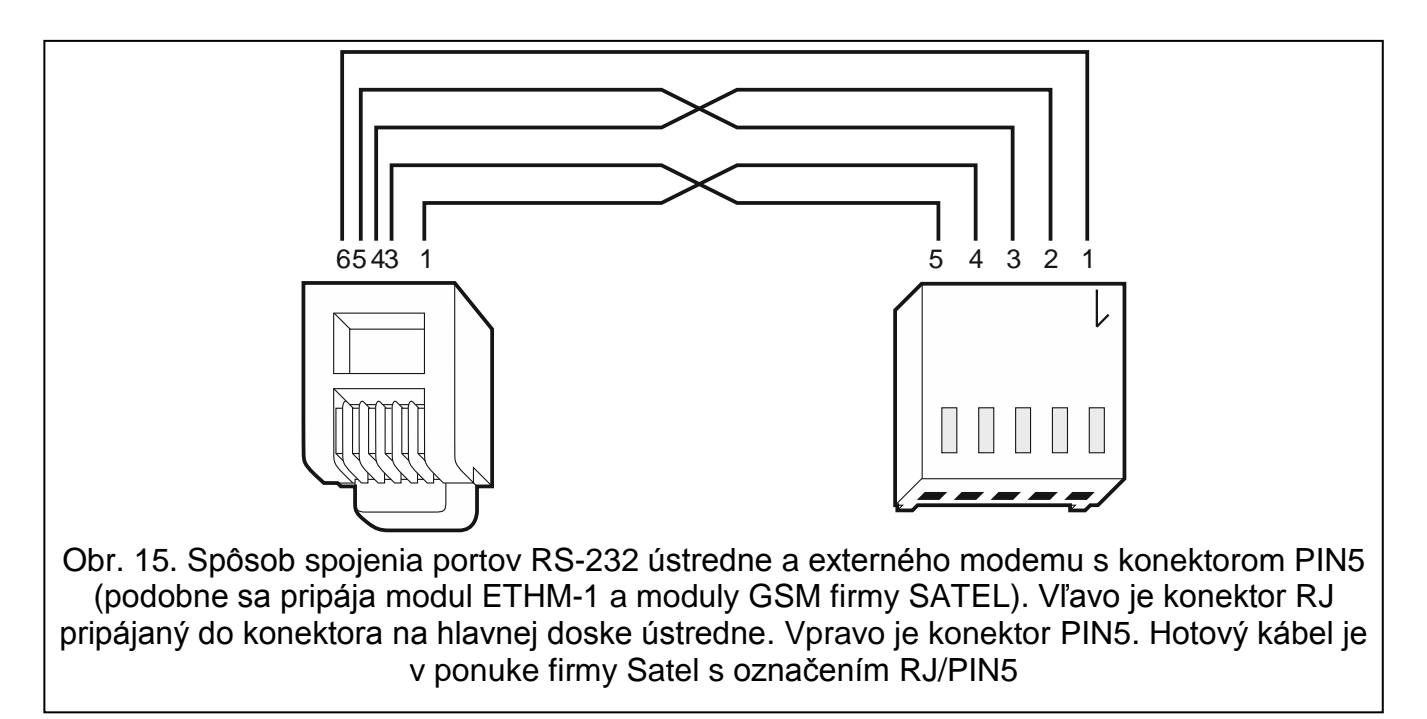

#### <span id="page-25-0"></span>**5.14.1 Konfigurácia nastavení modemu pripojeného na ústredňu**

*Modemy MDM56 a MDM56 BO vyrábané firmou SATEL nevyžadujú konfiguráciu. Továrenské nastavenia zabezpečujú správnu spoluprácu s ústredňou.*

Modem pred pripojením na ústredňu teba pripojiť na počítač a pomocou programu typu *Terminál* nastaviť zodpovedajúci režim činnosti.

- 1. Zadať príkaz at $\mathcal{Y}$  modem musí odpovedať OK. Ak sa tak nestane, treba zadať ate1 $\mathcal{Y}$ . Ak modem neodpovie, treba skontrolovať pripojenie modemu na počítač, a v nastaveniach programu typu *Terminál* skontrolovať, či bol vybraný správny port COM.
- 2. Zadať príkaz at&v. Modem zobrazí zoznam programovaných parametrov (pozri: príklad na obrázku [16\)](#page-26-1). V bloku parametrov uložených ako "profil 0" (na obrázku [16](#page-26-1) "STORED PROFILE 0") sa musia nachádzať parametre nachádzať E1 Q0 V1 X4 &D2 &S0 a S00:000. V takom prípade je modem pripravený na činnosť s ústredňou.
- 3. Ak je nejaký parameter nastavený inak, teba ho zmeniť. Príkaz na nastavenie parametru sa skladá zo stáleho príkazu AT a požadovaného nastavenia parametru (napríklad, keď je v profile E0 V0, príkazom nastavujúcim požadovanú hodnotu bude príkaz ate1v1 $\psi$ , po ktorom modem odpovie OK).
- 4. Zadať príkaz at&w $0\not\in$ . na uloženie nastavení v "profile 0".
- 5. Zadať príkaz atz $\mathcal{Y}$ , a po ňom at&v $\mathcal{Y}$ , na skontrolovanie, či boli všetky parametre správne zapísané. Nastavenia v ACTIVE PROFILE musia byť také isté ako v STORED PROILE 0 (pozor: niekedy je v zostave STORED PROIFILE menej parametrov ako v ACTIVE PROFILE, je to normálne).
- $\boldsymbol{i}$ *Register S0 modemu sa nastavuje príkazom ats0=0 (na obrázku [16](#page-26-1) ukázal modem nastavenie registra v o niečo inom zápise S00:000).*

*Ústredňa reštartujúc modem vydá príkaz ATZ, ktorý nastavuje parametre zhodne s parametrami uloženými v "profile 0". Z tohto dôvodu nie je dôležité aké je prebiehajúce nastavenie parametrov spomenutých v bode 2 ("ACTIVE PROFILE"), ale je dôležité aby boli oni v "profile 0" nastavené správne.*

0K at&v **ACTIVE PROFILE:** 81 E1 L1 M1 N1 Q0 T V1 W0 X4 Y0 &C1 &D2 &G0 &J0 &K3 &Q5 &R1 &S0 &T5 &X0 &Y0<br>\$00:000 \$01:000 \$02:043 \$03:013 \$04:010 \$05:008 \$06:002 \$07:050 \$08:002 \$09:006<br>\$10:014 \$11:095 \$12:050 \$18:000 \$25:005 \$26:001 \$36:007 \$37:000 \$3 \$48:007 \$95:000 STORED PROFILE 0: B1 E1 L1 M1 N1 Q0 T V1 W0 X4 Y0 &C1 &D2 &G0 &J0 &K3 &Q5 &R1 &S0 &T5 &X0<br>S00:000 S02:043 S06:002 S07:050 S08:002 S09:006 S10:014 S11:095 S12:050 S18:000<br>S36:007 S37:000 S40:104 S41:195 S46:138 S95:000 STORED PROFILE 1: 8106ED 16011EE 1.<br>B1 E1 L1 M1 N1 Q0 T V1 W0 X4 Y0 &C1 &D2 &G0 &J0 &K3 &Q5 &R1 &S0 &T5 &X0<br>S00:000 S02:043 S06:002 S07:050 S08:002 S09:006 S10:014 S11:095 S12:050 S18:000<br>S36:007 S37:000 S40:104 S41:195 S46:138 S95:000 TELEPHONE NUMBERS:  $rac{1}{3}$ 0=  $\tilde{2}$ = 0K

<span id="page-26-1"></span>Obr. 16. Správne nastavení parametrov externého modemu.

## <span id="page-26-0"></span>**5.15 Pripojenie tlačiarne**

Port RS-232 ústredne umožňuje pripojenie tlačiarne vybavenej sériovým portom. Ústredňa môže tlačiť udalosti v "skondenzovanej" forme (každá udalosť zaberie jeden riadok tlače, obsahujúci do 80 znakov) alebo rozšírenej, s názvami vstupov, skupín, užívateľov a modulov (udalosť vtedy zaberie dva riadky pre tlačiarne neumožňujúce tlač väčšieho počtu znakov v riadku než 80; pre tlačiarne umožňujúce tlač 132 znakov v riadku, sa tlač s popismi zmestí na jeden riadok).

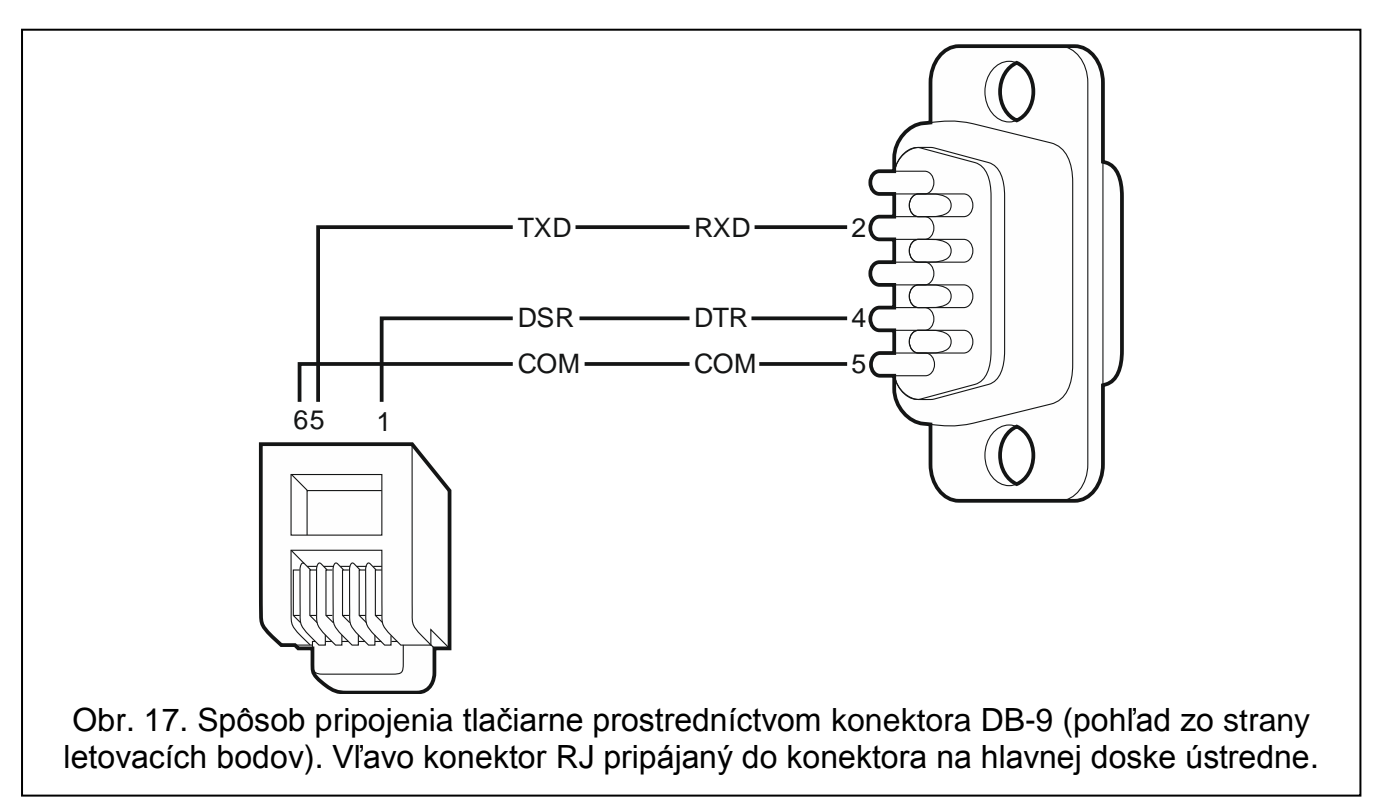

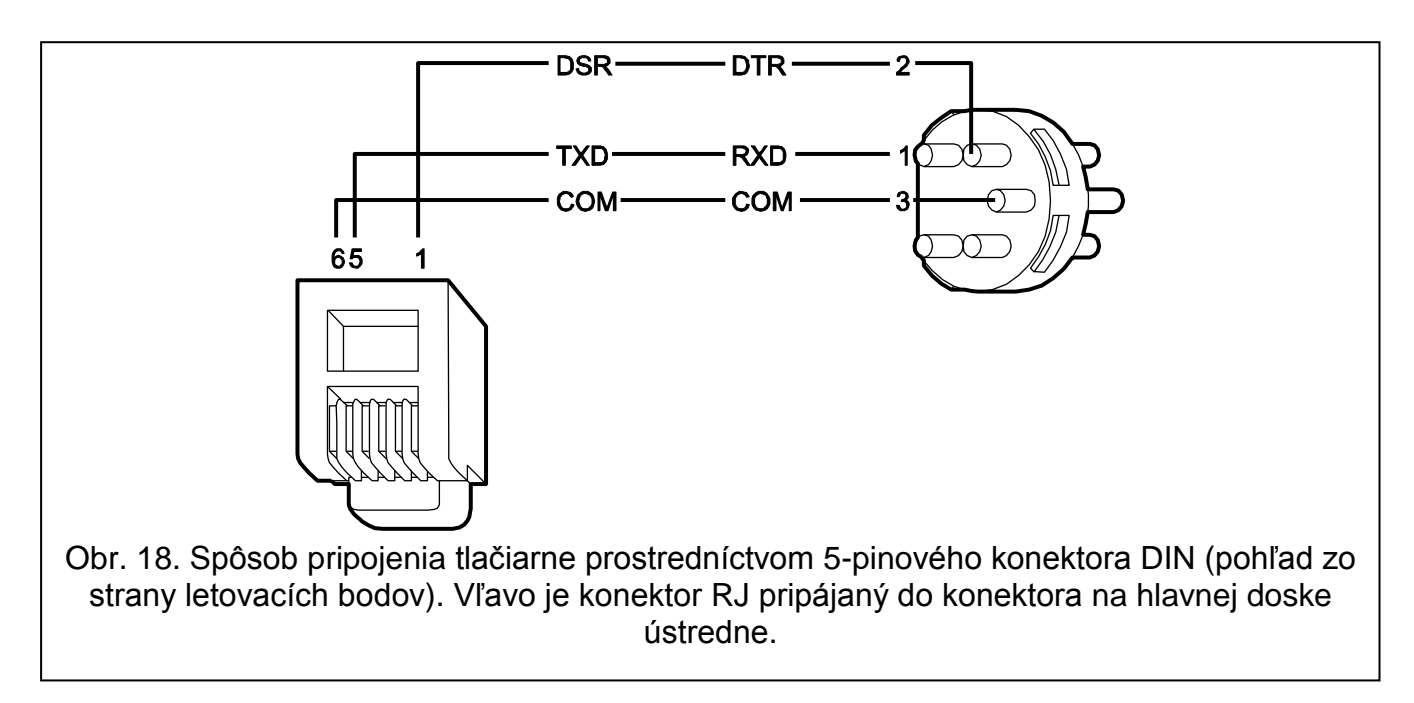

# <span id="page-27-0"></span>**6. Číslovanie** *vstupov* **a výstupov v systéme**

Vstupy a výstupy dostávajú čísla automaticky:

- drôtové vstupy a výstupy na doske elektroniky ústredne majú čísla od 1 do 16.
- čísla vstupov v LCD klávesniciach sú nastavované počas procedúry identifikácie LCD klávesníc na základe adresy LCD klávesnice (pozri: kapitola ČÍSLOVANIE VSTUPOV V LCD KLÁVESNICIACH s. 13.).
- čísla vstupov a výstupov na expandéroch a kontroléri ACU-100 / ACU-250 sú nastavované počas procedúry identifikácie expandérov. Číslovanie je závislé od adresy expandéra v systéme (vstupy na expandéri s nižšou adresou dostanú nižšie čísla od vstupov na expandéri s vyššou adresou).
- $\boldsymbol{i}$ *Ústredňa rezervuje pre každý identifikovaný expandér 8 vstupov v systéme. Výnimkou sú expandér CA-64 ADR a kontrolér ACU-100 / ACU-250, pre ktoré môže byť rezervovaných do 48 vstupov. V prípade expandéra CA-64 ADR je počet rezervovaných vstupov závislý od počtu naň pripojených detektorov s nainštalovaným modulom CA-64 ADR MOD. V prípade kontroléra ACU-100 / ACU-250 je počet rezervovaných vstupov závislý od počtu zaregistrovaných bezdrôtových zariadení. V oboch prípadoch je počet rezervovaných vstupov násobkom hodnoty 8.*

*Program DLOADX umožňuje zmenu číslovania vstupov a výstupov na expandéroch (okno "Štruktúra", záložka "Hardvér", tlačidlo "Pokročilé nastavenia" pre vybraný expandér). Zmeny v číslovaní budú platné iba do opätovného spustenia funkcie identifikácie expandérov.*

# <span id="page-28-0"></span>**7. Technické informácie**

# <span id="page-28-1"></span>**7.1 Ústredňa**

<span id="page-28-2"></span>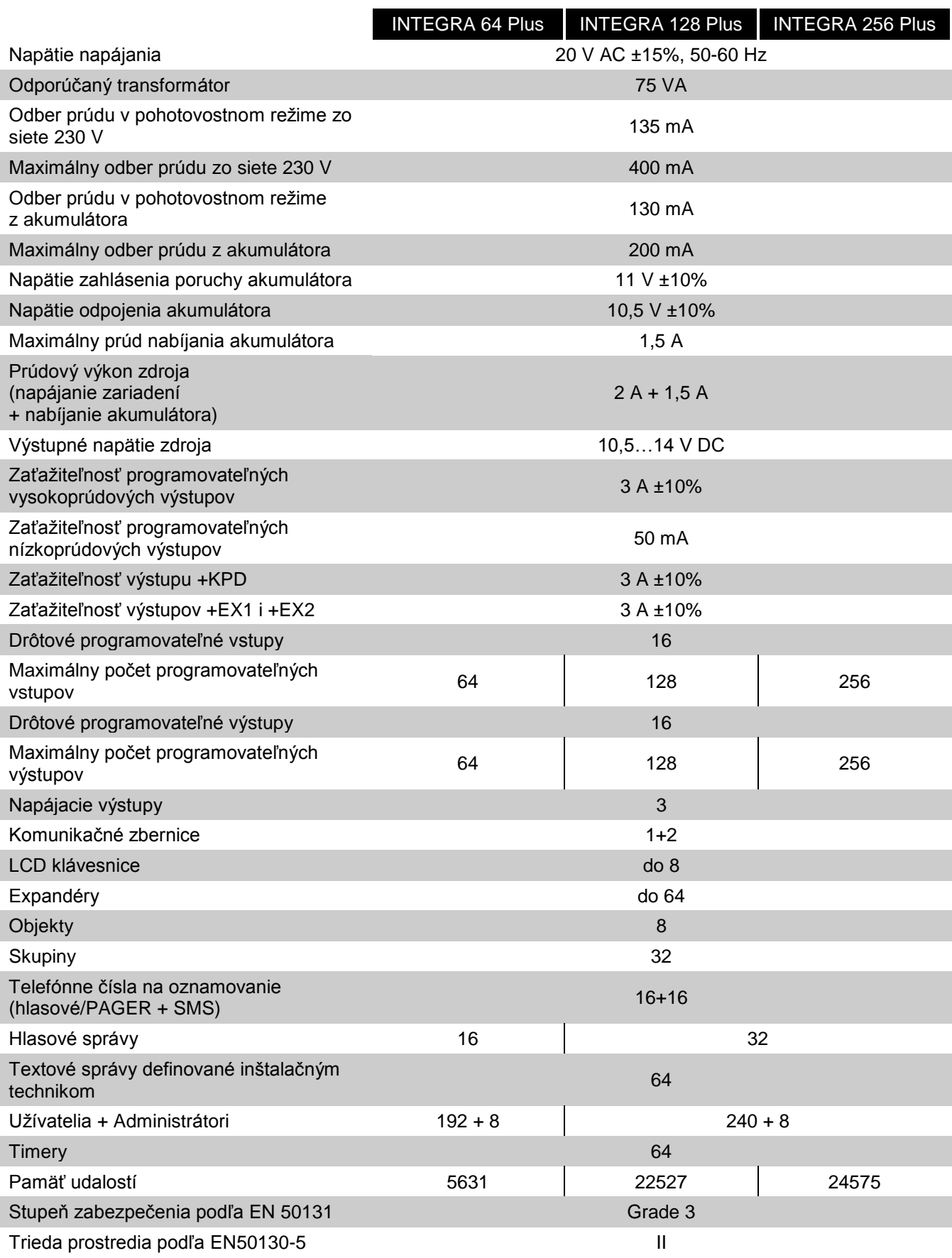

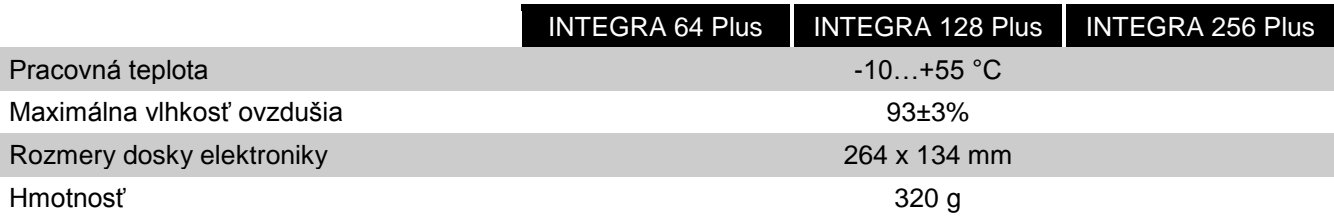

## <span id="page-29-0"></span>7.2 LCD klávesnica INT-KLCD

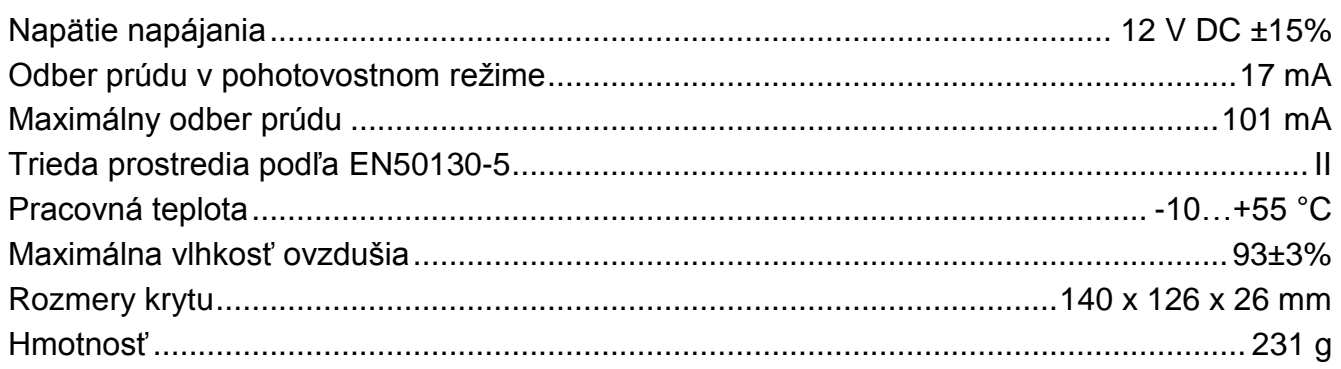

## <span id="page-29-1"></span>7.3 LCD klávesnica INT-KLCDR

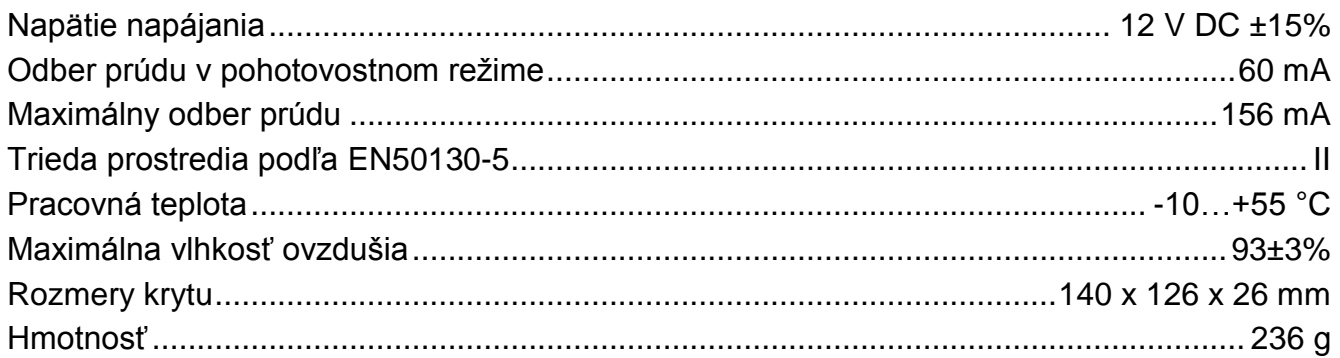

## <span id="page-29-2"></span>7.4 LCD klávesnica INT-KLCDL

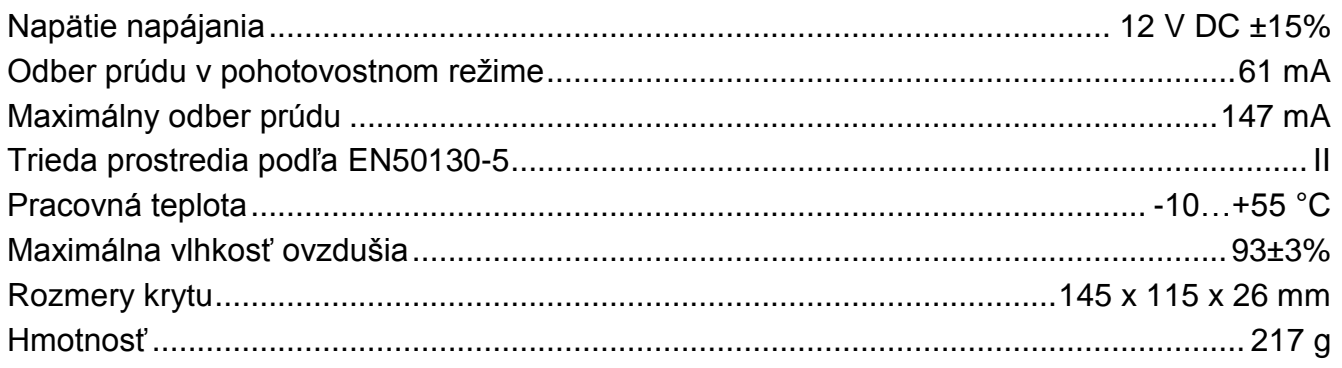

## <span id="page-29-3"></span>7.5 LCD klávesnica INT-KLCDS

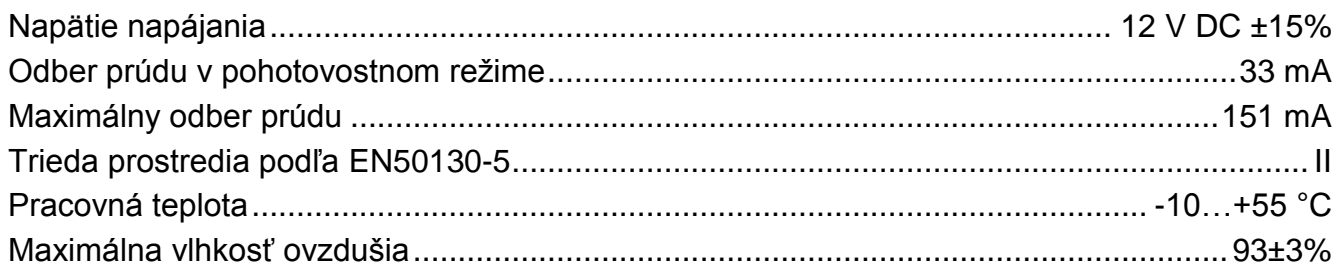

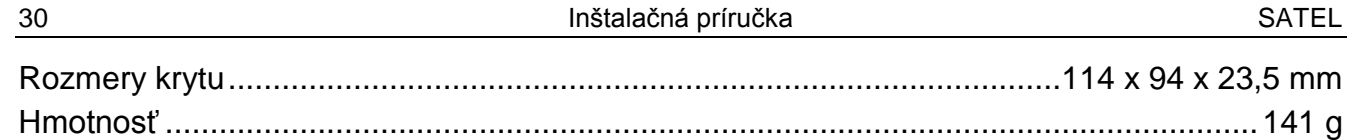

## <span id="page-30-0"></span>**7.6 LCD klávesnica INT-KLCDK**

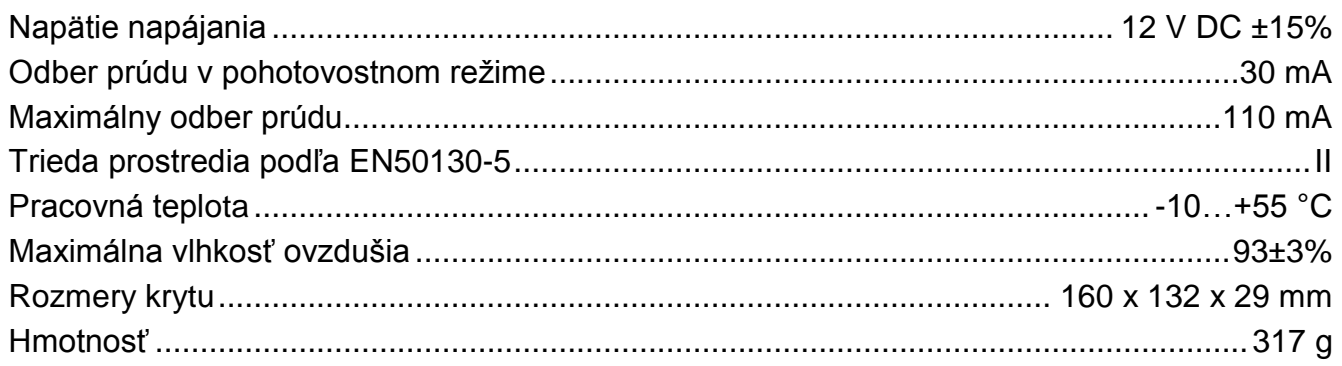

# <span id="page-30-1"></span>**8. História zmien v obsahu príručky**

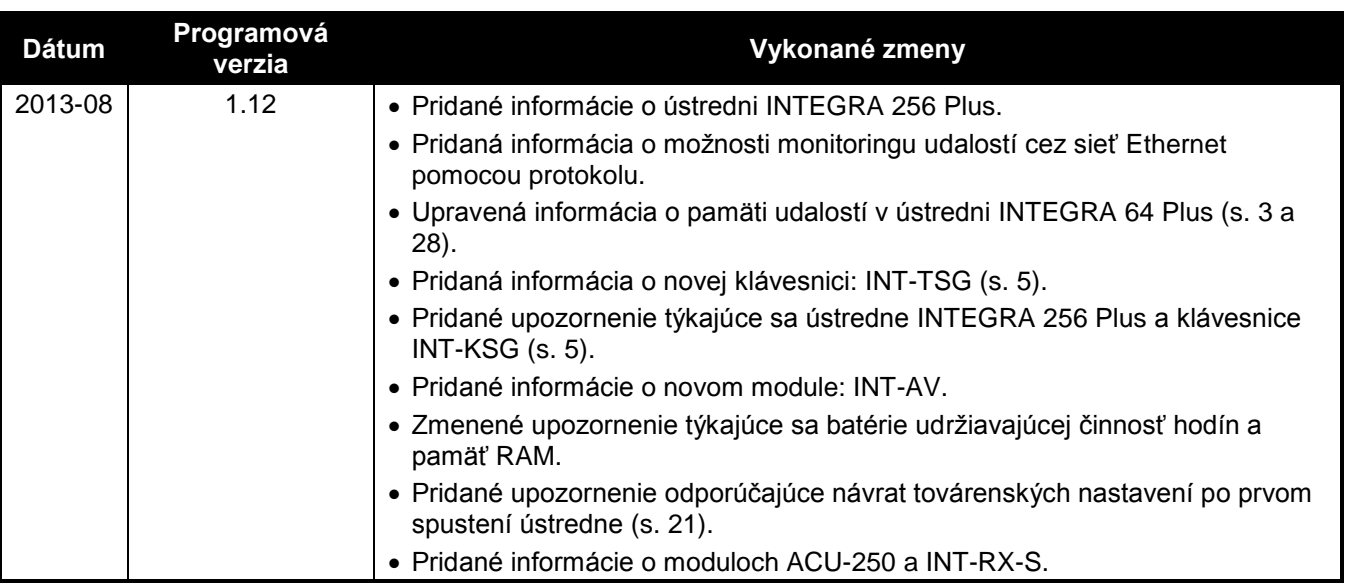

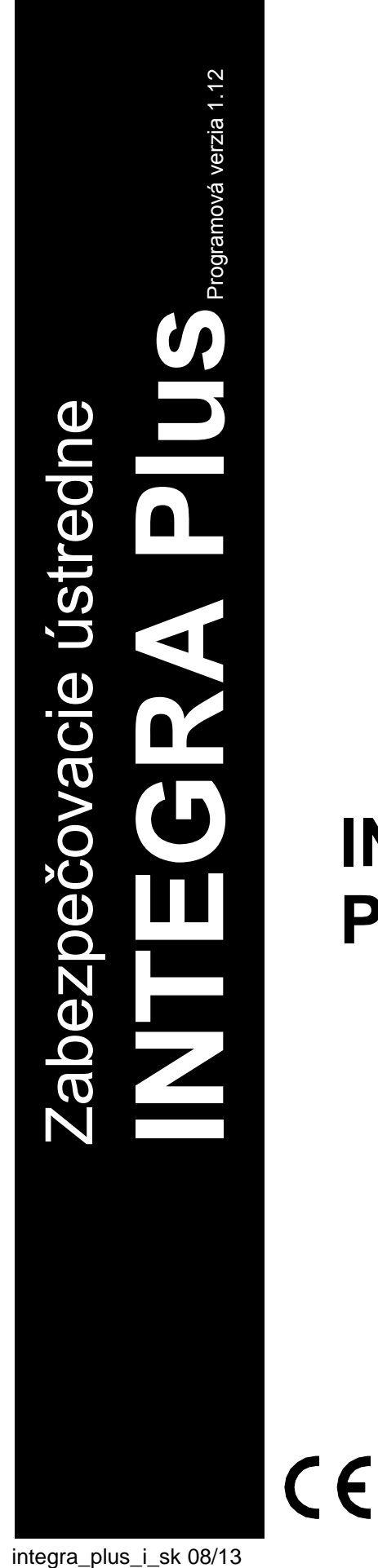

S  $\sqrt{\frac{1}{2}}$ 

# **INŠTALAČNÁ PRÍRUČKA**

SATEL sp. z o.o. ul. Schuberta 79 80-172 Gdansk POĽSKO [www.satel.pl](http://www.satel.pl/)

integra\_plus\_i\_sk 08/13

tlač:

30,32,0,29,28,1,2,27,26,3,4,25,24,5,6,23,22,7,8,21,20,9,10,19,18,11,12,17,16,13,14,15